D01206201D

# TASCAM

# **CD-200iL CD Player / iPod Dock**

# 取扱説明書

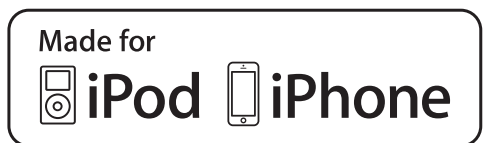

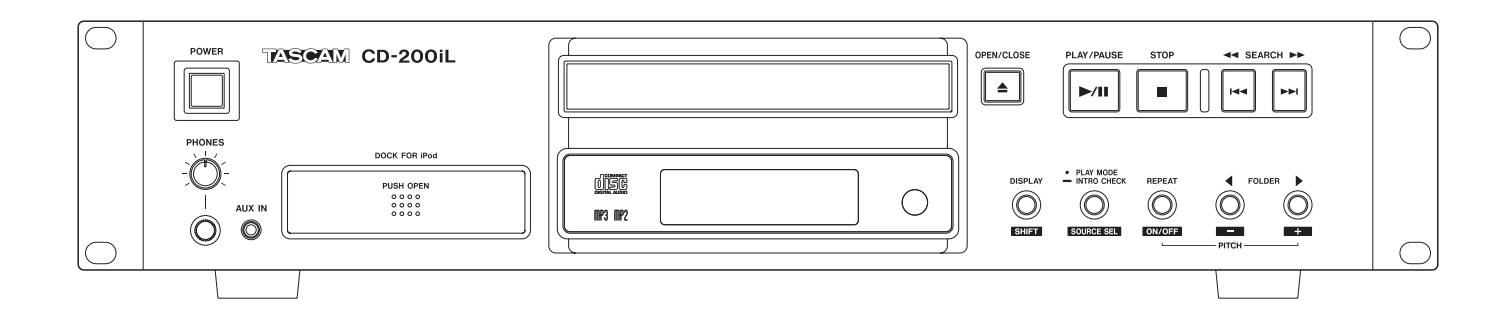

# <span id="page-1-0"></span>安全にお使いいただくために

製品を安全に正しくお使いいただき、あなたや他の人々への危害や財産への損害を未然に防止するために、以下の 注意事項を良くお読みください。

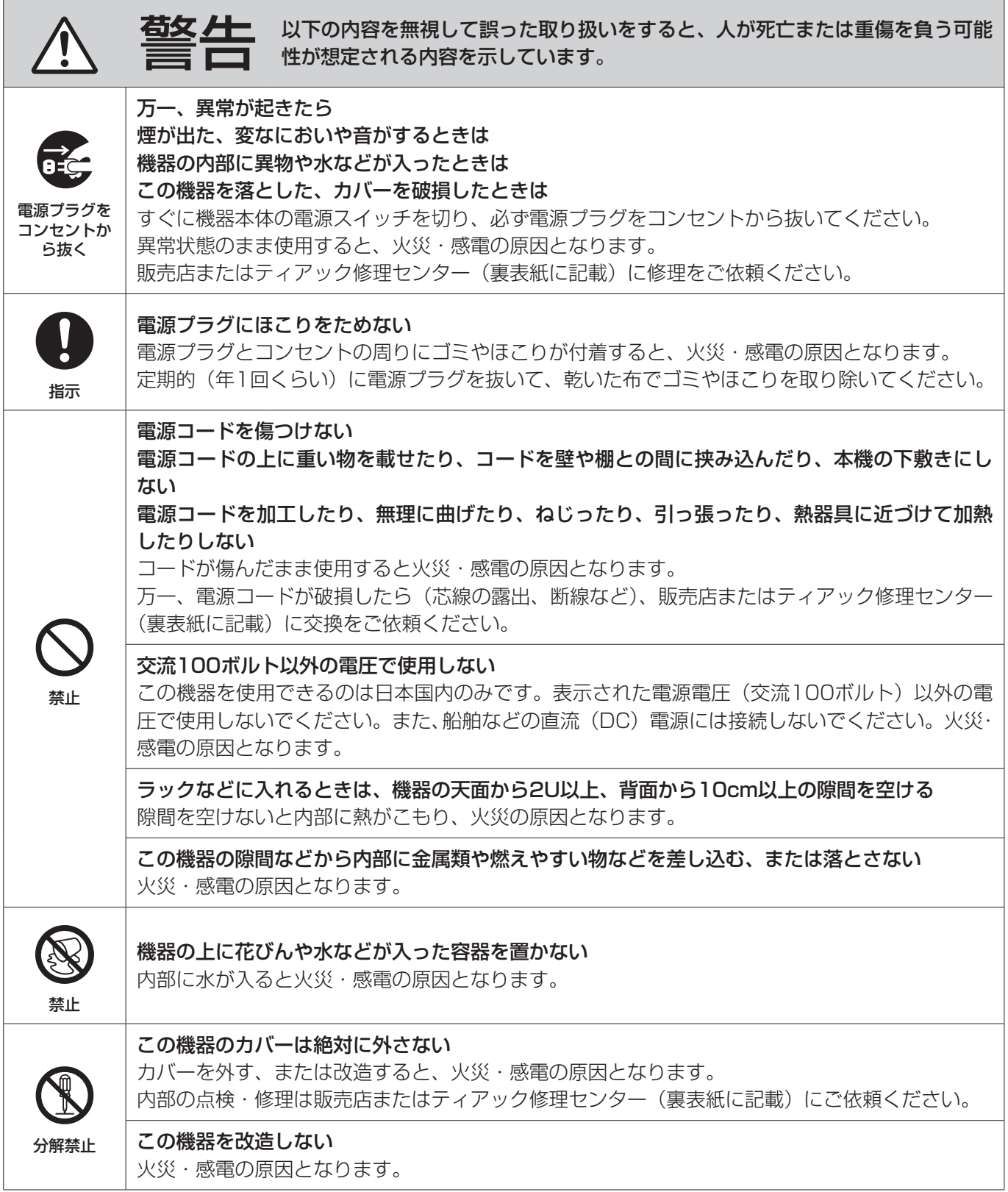

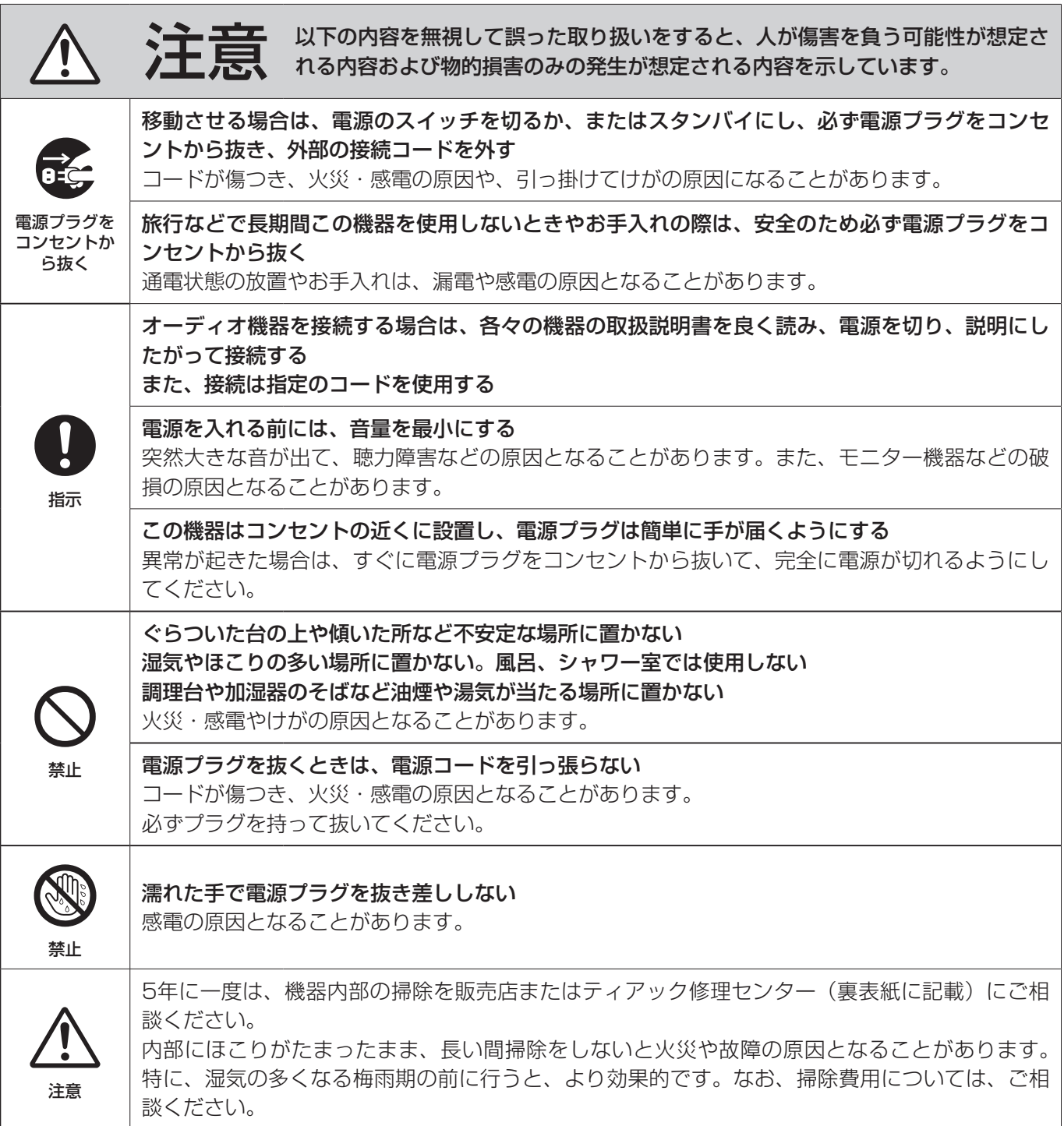

# <span id="page-3-1"></span><span id="page-3-0"></span>電池の取り扱いについて

本機に付属するワイヤレスリモコンは、電池を使用しています。誤って使用すると、発熱、発火、液漏れなどを 避けるため、以下の注意事項を必ず守ってください。

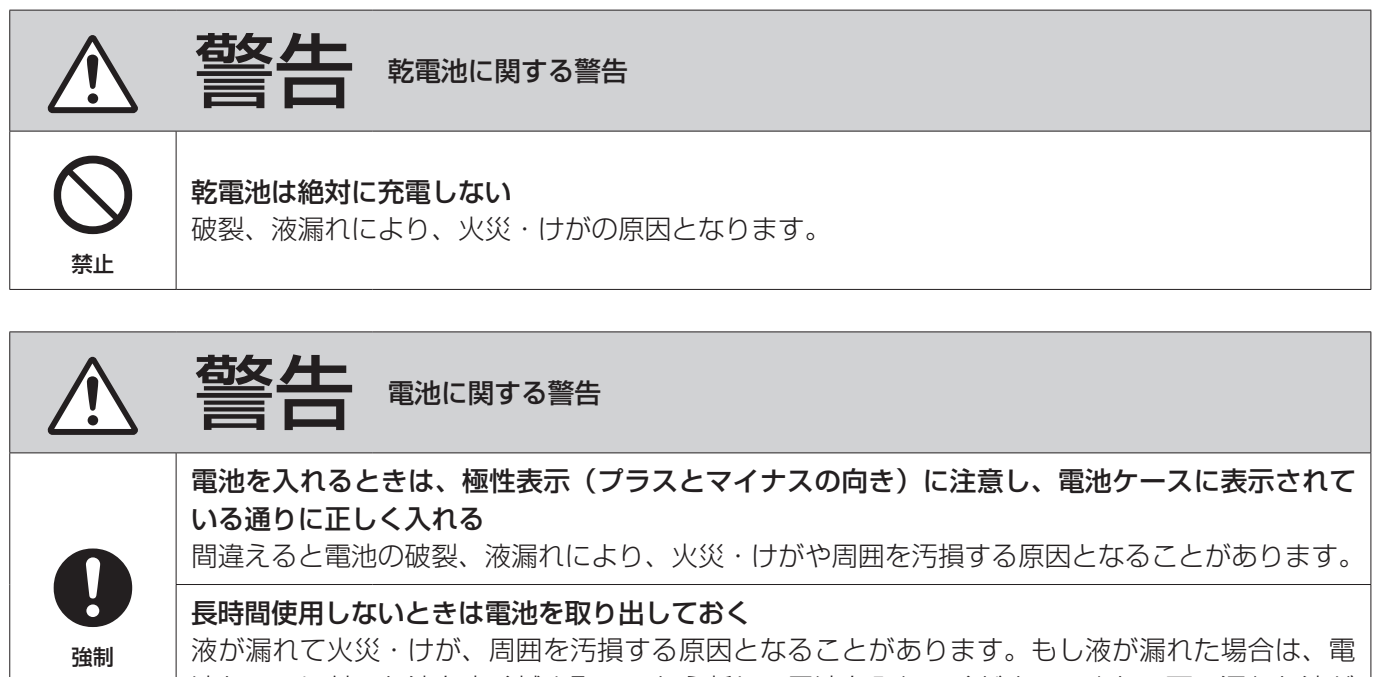

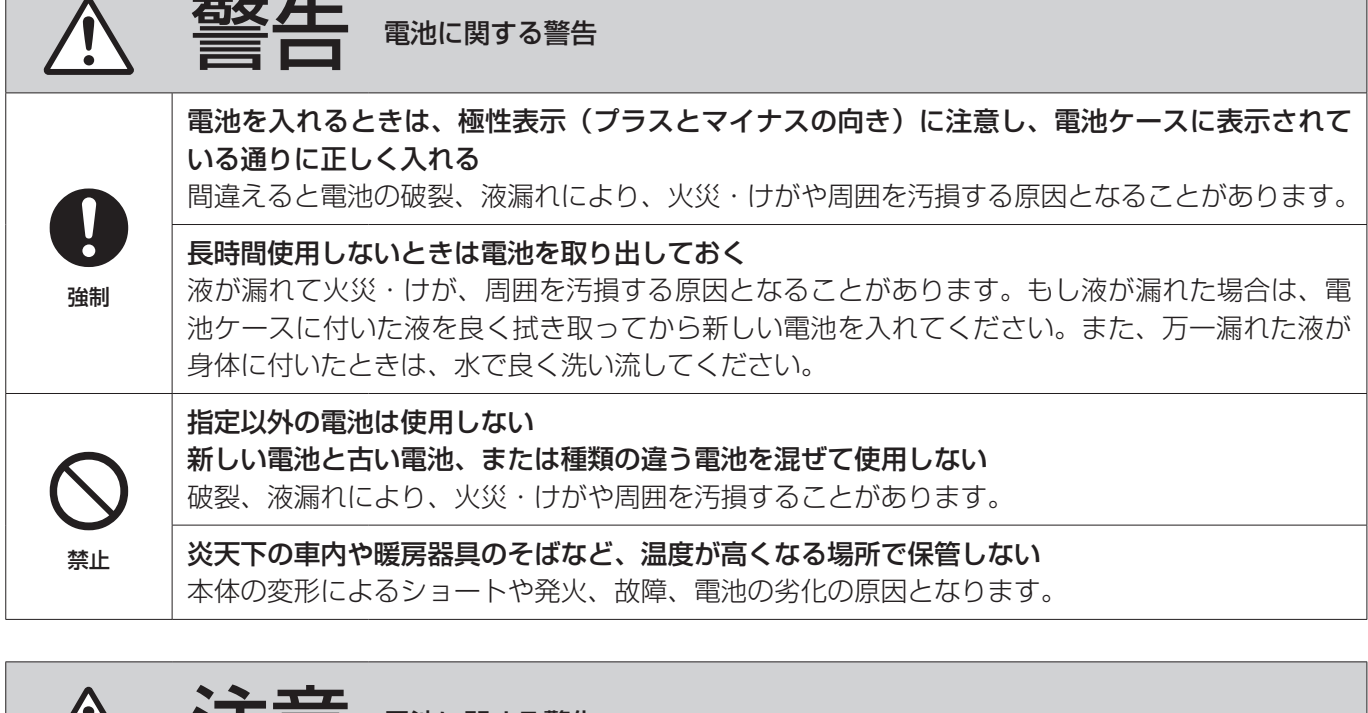

電池に関する警告  $\bigcirc$ 禁止 金属製の小物類と一緒に携帯、保管しない。 ショートして液漏れや破裂などの原因となることがあります。 電池を熱したり、火または水に投げ入れたりしない 電池の破裂、液漏れにより、火災・けがや周囲を汚損する原因となることがあります。  $\bigcirc$ 分解禁止 分解しない 電池内の酸性物質により、皮膚や衣服を損傷する恐れがあります。

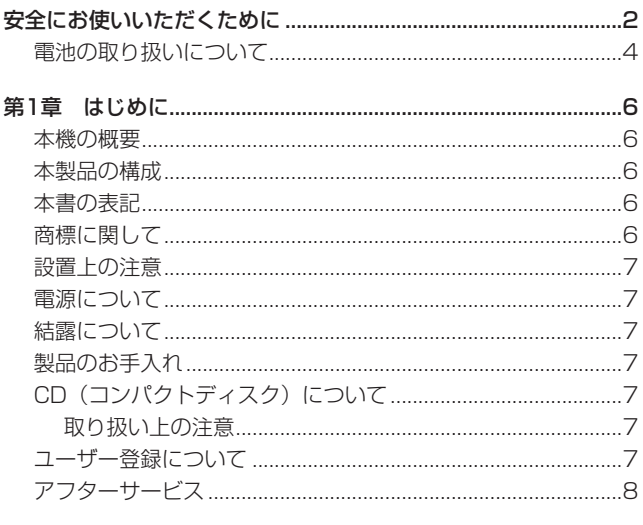

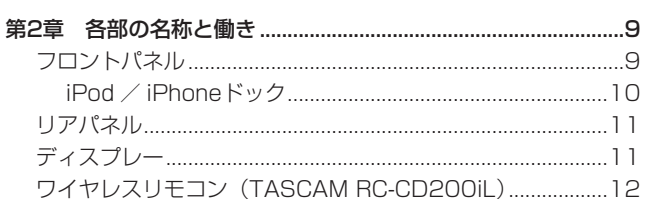

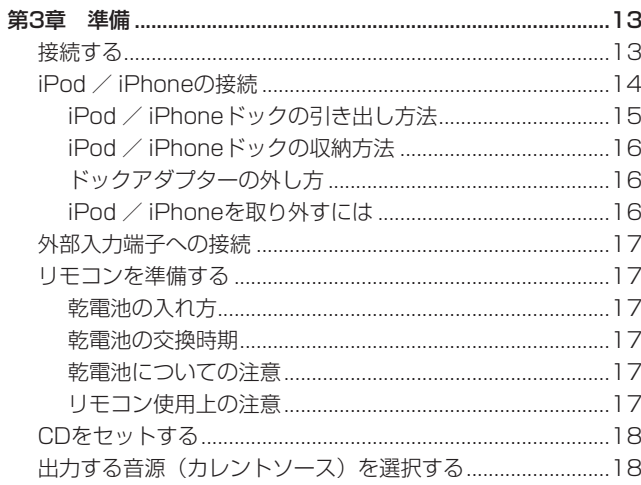

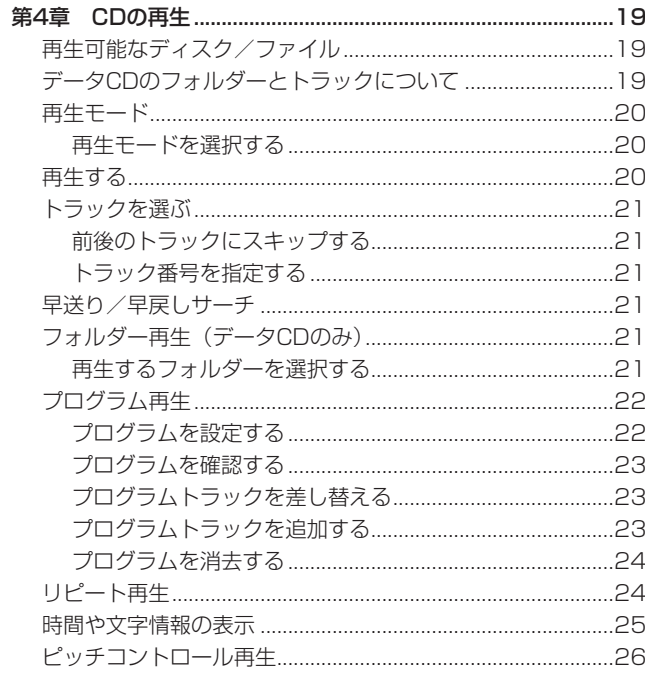

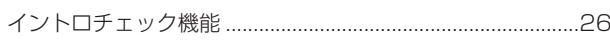

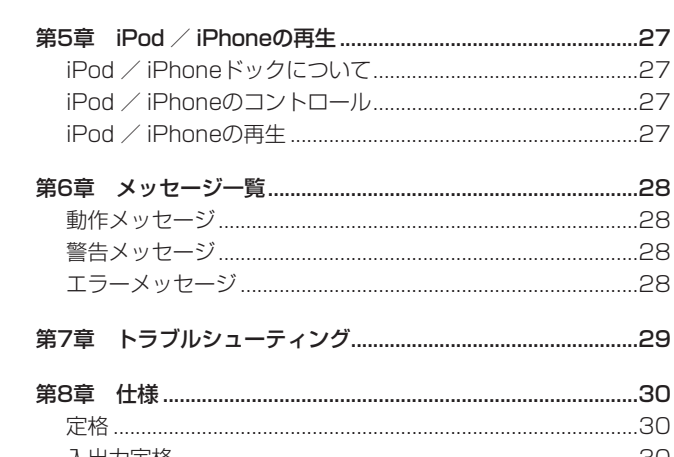

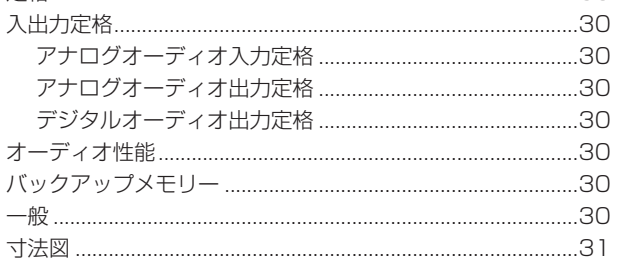

# <span id="page-5-0"></span>第1章 はじめに

このたびは、TASCAM CD Player / iPod Dock CD-200iLをお 買い上げいただきまして、誠にありがとうございます。

ご使用になる前に、この取扱説明書を良くお読みになり、正しい取 り扱い方法をご理解いただいた上で、末永くご愛用くださいますよ うお願い申し上げます。お読みになった後は、いつでも見られる所 に保管してください。

また取扱説明書は、TASCAMのウェブサイト (http://tascam. jp/)からダウンロードすることができます。

### 本機の概要

- オーディオCD (CD-DA) の他に、WAV形式、MP3形式およ びMP2形式のファイルを収録したデータCD(CD-ROM/R/ RW) の再生が可能
- 2U、EIAラックマウントサイズ
- アナログ出力 (RCA) およびデジタル出力 (コアキシャルおよ びオプティカル)を装備
- ヘッドホンによるモニターが可能
- 数字ボタン(0~9ボタン)を装備したワイヤレスリモコン (TASCAM RC-CD200iL)を付属
- CDテキストおよびID3タグに対応し、文字情報(アーティスト 名、アルバム名、トラック名など)の表示が可能
- 3種類の再生モード(連続再生、シャッフル再生、プログラム 再生)
- リピート再生機能(シングルリピート、オールリピート)
- ピッチコントロール機能 (CD再生時、可変幅±14%)
- イントロチェック機能
- データCDのフォルダー再生機能
- 時間表示(オーディオCDはトラック経過時間、トラック残時間 または総残時間、データCDは総経過時間)が可能
- 10秒のショックプルーフメモリー (音飛びガード) を搭載 (CD再生時)
- Lightningコネクター/30ピンドックコネクタータイプの iPod / iPhoneドックを搭載し、変換アダプターなしでiPod / iPhoneの再生音の出力、コントロール、充電が可能
- ステレオミニジャックのオーディオライン入力端子を装備、 iPod / iPhone以外のポータブルオーディオ機器の音声入力が 可能

### 本製品の構成

本製品の構成は、以下の通りです。

なお、開梱は本体に損傷を与えないよう慎重に行ってください。 梱包箱と梱包材は、後日輸送するときのために保管してください。 付属品が不足している場合や輸送中の損傷が見られる場合は、当社 までご連絡ください。

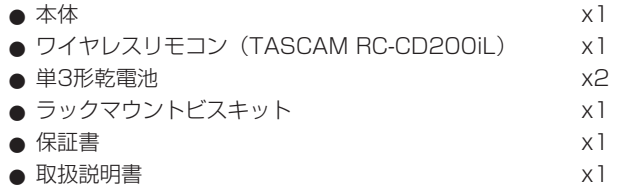

### 本書の表記

本書では、以下のような表記を使います。

- 本機および外部機器のボタン/端子などを「DISPLAYボタン」 のように太字で表記します。
- 0 ディスプレーに表示される文字を **"REPEAT"** のように **"\_\_"** で 括って表記します。
- 「CD-DAI 形式のことを「オーディオCDI 形式と表記する場合 があります。
- MP3オーディオファイルやMP2オーディオファイル、または WAVオーディオファイルを記録したCDを「データCD」と表記 します。
- 本機で再生可能なMP3 / MP2 / WAVファイルの総称として 「音楽ファイル」と表記する場合があります。
- 0「オーディオCD」、「データCD」を総称して、「CD」と表記する 場合があります。
- 現在セットされているCDのことを「カレントCD」と表記します。
- 現在選択中のソースのことを「カレントソース」と表記します。
- 現在選択中のフォルダーのことを「カレントフォルダー」と表 記します。
- 必要に応じて追加情報などを、「ヒント」、「メモ」、「注意」とし て記載します。

### ヒント

本機をこのように使うことができる、といったヒントを記載し ます。

### メモ

補足説明、特殊なケースの説明などを記載します。

### 注意

指示を守らないと、人がけがをしたり、機器が壊れたり、デー タが失われたりする可能性がある場合に記載します。

# 商標に関して

- TASCAMおよびタスカムは、ティアック株式会社の登録商標で す。
- 0 MPEG Layer-3 audio coding technology licensed from Fraunhofer IIS and Thomson.
- 「Made for iPod」および「Made for iPhone」とは、それぞれ、 iPod または iPhone 専用に接続するよう設計され、アップル が定める性能基準を満たしているとデベロッパによって認定さ れた電子アクセサリであることを示します。アップルは、本製 品の機能および安全および規格への適合について一切の責任を 負いません。本アクセサリを iPod または iPhone と使用する 場合、無線通信の性能に影響する場合があります。
- iPod は、米国および他の国々で登録された Apple Inc. の商標 です。
- その他、記載されている会社名、製品名、ロゴマークは各社の 商標または登録商標です。

# <span id="page-6-0"></span>設置上の注意

- 本機の動作保証温度は、摂氏5度~35度です。
- 次のような場所に設置しないでください。音質悪化の原因、ま たは故障の原因となります。

振動の多い場所 窓際などの直射日光が当たる場所 暖房器具のそばなど極端に温度が高い場所 極端に温度が低い場所 湿気の多い場所や風通しが悪い場所 ほこりの多い場所

- 本機は、水平に設置してください。
- 放熱を良くするために、本機の上には物を置かないでください。
- パワーアンプなど熱を発生する機器の上に本機を置かないでく ださい。
- 本機をラックにマウントする場合は、付属のラックマウントビ スを使って、下図のように取り付けてください。なお、本製品 のiPod / iPhoneドックをご使用になる場合は、本機の上側に 設置された機器との干渉を避けるため、本製品の上に2U以上の スペースを空けてください。

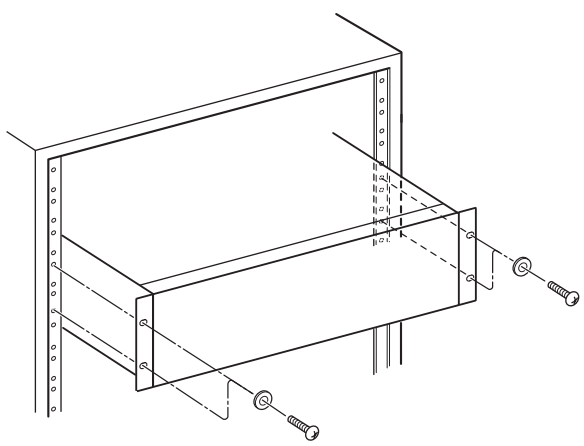

### 電源について

- AC100V (50-60Hz)以外の電源には、接続しないでください。
- 電源コードの抜き差しは、プラグを持って行ってください。

# 結露について

本機を寒い場所から暖かい場所へ移動したときや、寒い部屋を暖め た直後など、気温が急激に変化すると結露を生じることがあります。 結露したときは、約1 〜 2時間放置してから電源を入れてお使いく ださい。

# 製品のお手入れ

製品の汚れは、柔らかい乾いた布で拭いてください。化学雑巾、ベ ンジン、シンナー、アルコールなどで拭かないでください。表面を 傷める、または色落ちさせる原因となります。

# CD(コンパクトディスク)について

本機は、市販の音楽CDの他に、オーディオCD (CD-DA)形式で 記録したCD-RやCD-RWディスク、MP3オーディオファイルや MP2オーディオファイル、あるいはWAVオーディオファイルを記 録したCD-ROMやCD-R/RWディスクを再生することができます。 また、8cmCDの再生も可能です。

### 取り扱い上の注意

- ディスクは、必ずレーベル面を上にして挿入してください。
- ディスクをケースから取り出すときは、ケースの中心を押しな がら、ディスクの外周部分を手で挟むように持ってください。
- 信号記録面(レーベルがない面)には、触れないでください。 指紋や脂などが付着していると、再生するときにエラーの原因 になることがあります。
- 信号記録面に指紋やほこりが付いた場合は、柔らかい布を使っ て中心から外側に向かって軽く拭いてください。 ディスクの汚れは音質低下の原因となりますので、いつもきれ いに清掃して保管してください。
- ディスクの清掃に、レコードクリーナー、帯電防止剤、ベンジン、 シンナーなどの化学薬品を使用することは絶対お止めください。 表面が変質して再生不能になる恐れがあります。
- ディスクにラベルなどを貼ることはおやめください。盤面にセ ロハンテープやレンタルCDのシールなどをはがした跡があるも の、またシールなどから糊がはみ出ているものは使用しないで ください。そのまま本機にセットすると、ディスクが取り出せ なくなる、または故障の原因となることがあります。
- 市販のCD用スタビライザーは、絶対に使用しないでください。 再生できない、または故障の原因になります。
- ヒビが入ったディスクは使用しないでください。
- ハート形や名刺形、八角形など特殊形状のCDは、機器の故障の 原因になりますので使用しないでください。

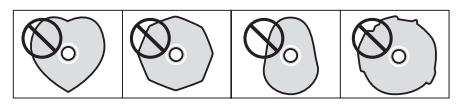

● いくつかのレコード会社より「コピーコントロールCD」と銘打っ た著作権保護を目的としたディスクが販売されています。これ らはCD規格に準拠していないディスクも存在するため、本機で 再生できない場合があります。

# ユーザー登録について

TASCAMのウェブサイトにて、オンラインでのユーザー登録をお 願い致します。

http://tascam.jp/support/registration/

# <span id="page-7-0"></span>アフターサービス

- この製品には、保証書を別途添付しております。保証書は、所 定事項を記入してお渡ししていますので、大切に保管してくだ さい。万が一販売店の捺印やご購入日の記載がない場合は、無 償修理保証の対象外になりますので、ご購入時のレシートなど ご購入店・ご購入日が確認できる物を一緒に保管してください。
- 保証期間は、お買い上げ日より1年です。保証期間中は、記載 内容によりティアック修理センター(裏表紙に記載)が無償修 理致します。
- 保証期間経過後、または保証書を提示されない場合の修理など については、お買い上げの販売店またはティアック修理センター (裏表紙に記載)にご相談ください。修理によって機能を維持で きる場合は、お客様のご要望により有償修理致します。
- 万一、故障が発生した場合は使用を中止し、必ず電源プラグを コンセントから抜いて、お買い上げの販売店またはティアック 修理センター(裏表紙に記載)までご連絡ください。修理を依 頼される場合は、次の内容をお知らせください。 なお、本機の故障、もしくは不具合により発生した付随的損害(録 音内容などの補償)の責については、ご容赦ください。
	- o 型名、型番(CD-200iL)
	- o 製造番号(Serial No.)
	- 故障の症状 (できるだけ詳しく)
	- お買い上げ年月日
	- お買い上げ販売店名
- お問い合わせ先については、裏表紙をご参照ください。
- 本機を廃棄する場合に必要となる収集費などの費用は、お客様 のご負担になります。

# <span id="page-8-0"></span>フロントパネル

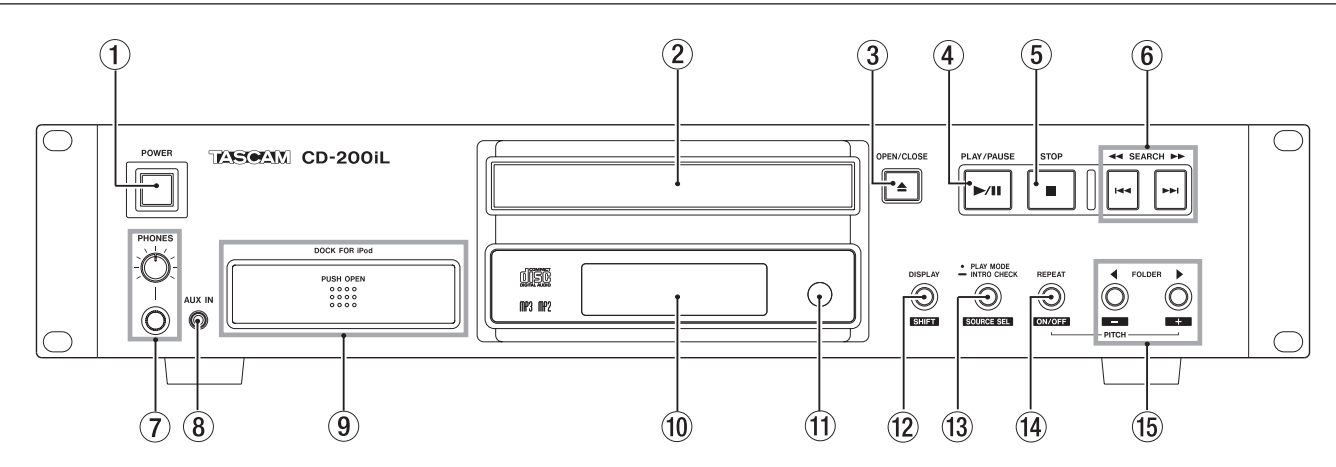

### 1 POWERスイッチ

電源をオン/オフします。

### 注意

電源を入れる前には、接続機器の音量を最小にしてください。突 然大きな音が出て、聴力障害などの原因となることがあります。

### 2 ディスクトレー

OPEN/CLOSEボタンを押してディスクトレーを開け、ディス クのセット/取り出しを行います。

ディスクトレーを閉じるときは、OPEN/CLOSEボタンを押し ます。

### 3 OPEN/CLOSEボタン

ディスクトレーを開閉します。

### 4 PLAY/PAUSEボタン

停止中または一時停止中に押すと、再生を開始します。 再生中に押すと、一時停止状態になります。

### 5 STOPボタン

カレントソースが **"-CD-"** のときにこのボタンを押すと、CDの 再生を停止します。

プログラム設定モード中にトラックを選択した状態でこのボタ ンを押すとトラック選択が中止され、再びトラックが選択でき る状態に戻ります。(→ [22ページ「プログラムを設定する」\)](#page-21-1) また、新たなプログラムステップにトラックを登録できる状態 のときにこのボタンを押すと、登録したプログラムが全て消去 されます。(→ [24ページ「プログラムを消去する」\)](#page-23-1)

### 6 SEARCH << />< > → [<< />< > > 1

このボタンを押すと、トラック選択(スキップ)を行います。 このボタンを押している間、サーチを行います。

### 7 PHONESジャック/つまみ

ステレオヘッドホンを接続するためのステレオ標準ジャックで す。ミニプラグのヘッドホンを接続する場合は、変換アダプター をご使用ください。

PHONESつまみでヘッドホン出力レベルを調節します。

### |注音 |

へッドホンを接続する前には、PHONESつまみで音量を最小に してください。突然大きな音が出て、聴力障害などの原因とな ることがあります。

### 8 AUX IN端子

ステレオミニジャックのオーディオライン入力端子です。 ポータブルデジタルプレイヤーなどの外部オーディオ機器を接 続します。

### 注意

外部機器をAUX IN端子に接続する前には、外部機器の音量を 最小にしてください。突然大きな音が出て、聴力障害などの原 因となることがあります。

### 9 iPod / iPhoneドック

Lightningコネクターと30ピンドックコネクターに対応した iPod / iPhoneドックです。(→ [14ページ「iPod / iPhone](#page-13-1) [の接続」\)](#page-13-1)

### メモ

30ピンドックコネクター対応のiPod / iPhoneを接続する場 合は、必ずお手持ちのiPod / iPhoneに適合するドックアダプ ターを30ピンドックコネクターに取り付けてください。ドック アダプターは、同梱しておりません。iPod / iPhoneに付属ま たは市販のApple Inc. 製のApple (iPod) Universal Dockアダ プターをご使用ください。

# 0 ディスプレー

各種情報を表示します。

### Ⅲ リモコン受光部

付属のワイヤレスリモコン (TASCAM RC-CD200iL) の信号 を受信します。リモコンを使用するときは、リモコンの先端を こちらに向けて操作してください。

### (12) DISPLAY [SHIFT] ボタン

カレントソースが **"-CD-"** のときにこのボタンを押すと、ディス プレーに表示される時間情報や文字情報の内容を切り換えます。 (→ [25ページ「時間や文字情報の表示」\)](#page-24-1)

また、このボタンを他のボタンと同時に押すことにより、シフ ト機能(各ボタンの下に白抜き文字で表示)の操作をします。

<span id="page-9-0"></span>第2章 各部の名称と働き

### **(3) PLAY MODE / INTRO CHECK [SOURCE SEL]** ボタン

カレントソースが **"-CD-"** のときにこのボタンを押すと、再生 モードを切り換えます。再生モードには、連続再生モード、シャッ フル再生モード、プログラム再生モードの3種類があります[。\(→](#page-19-1) [20ページ「再生モード」\)](#page-19-1)

また、再生中あるいは停止中にこのボタンを押し続けると、イ ントロチェック再生を行います。イントロチェック再生中に、 再度このボタンを押し続けると通常再生モードに戻ります[。\(→](#page-25-1) [26ページ「イントロチェック機能」\)](#page-25-1)

カレントソースが **"-DOCK-"** のときにこのボタンを押すと、 iPod / iPhoneのシャッフル再生モードを切り換えます[。\(→](#page-26-1) [27ページ「iPod / iPhoneのコントロール」\)](#page-26-1)

DISPLAY [SHIFT] ボタンを押しながらこのボタンを押すと、 カレントソースを以下の順で切り換えます。(→ [18ページ](#page-17-1) [「出力する音源\(カレントソース\)を選択する」\)](#page-17-1)

 $\rightarrow$  CD  $\rightarrow$  DOCK $\rightarrow$  AUX IN  $\rightarrow$ 

### [カレントソース・切り換え順]

### メモ

**"-DOCK-"** または **"-AUX-"** については、機器が接続されていな い場合は選択できません。

### (4) REPEAT [PITCH ON/OFF] ボタン

カレントソースが **"-CD-"** のときにこのボタンを押すと、リピー ト再生機能のオン/オフとリピート再生モードを選択します。 (→ [24ページ「リピート再生」\)](#page-23-2)

また、DISPLAY [SHIFT] ボタンを押しながらこのボタンを 押すと、ピッチコントロール機能のオン/オフを行います[。\(→](#page-25-2) [26ページ「ピッチコントロール再生」\)](#page-25-2)

カレントソースが **"-DOCK-"** のときにこのボタンを押すと、リ ピート再生モードの切り換えを行います。(→ [27ページ](#page-26-1) [「iPod / iPhoneのコントロール」\)](#page-26-1)

### **(6) FOLDER 4 / ▶ [PITCH -/ +] ボタン**

カレントソースが **"-CD-"** のときにデータCDがセットされてい る場合、これらのボタンを押すと再生対象となるフォルダーが 切り換わります。(→ [21ページ「フォルダー再生\(データ](#page-20-1) [CDのみ\)」\)](#page-20-1)

また、DISPLAY [SHIFT] ボタンを押しながらこれらのボタ ンを押すと、CDのピッチコントロール値を設定します。[\(→](#page-25-2) [26ページ「ピッチコントロール再生」\)](#page-25-2)

カレントソースが **"-DOCK-"** のときにこれらのボタンを押すと、 iPod / iPhoneのアルバムスキップ(アルバム選択)を行います。 (→ [27ページ「iPod / iPhoneのコントロール」\)](#page-26-1)

### iPod / iPhoneドック

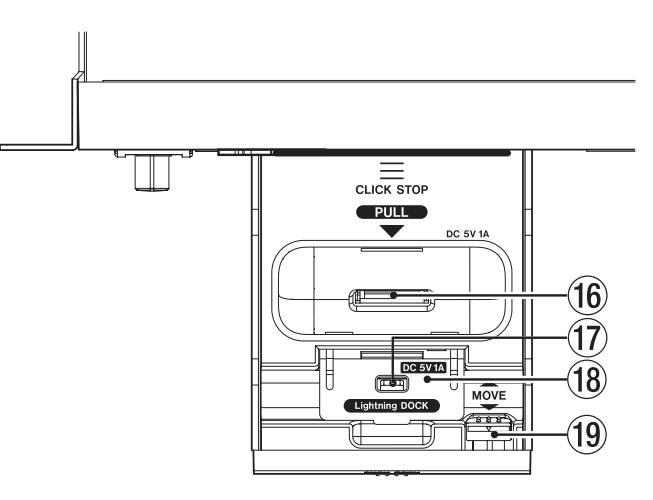

### (6) 30ピンドックコネクター

iPod / iPhoneを接続するコネクターです。

### メモ

30ピンドックコネクター対応のiPod / iPhoneを接続する場 合は、必ずお手持ちのiPod / iPhoneに適合するドックアダプ ターを30ピンドックコネクターに取り付けてください。ドック アダプターは、同梱しておりません。iPod / iPhoneに付属ま たは市販のApple Inc. 製のApple (iPod) Universal Dockアダ プターをご使用ください。

### u Lightningコネクター

Lightningコネクター対応のiPod / iPhoneを接続するコネク ターです。

### 18 バックストップ

バックストップを起こしてから、Lightningコネクター対応の iPod / iPhoneを接続します。

### (19) ロック解除レバー

iPod / iPhoneドックを収納する際に、ロックを解除するレバー です。

iPod / iPhoneドックを収納するときは、このレバーを引きな がら、パネル面を押してください。

# <span id="page-10-0"></span>リアパネル

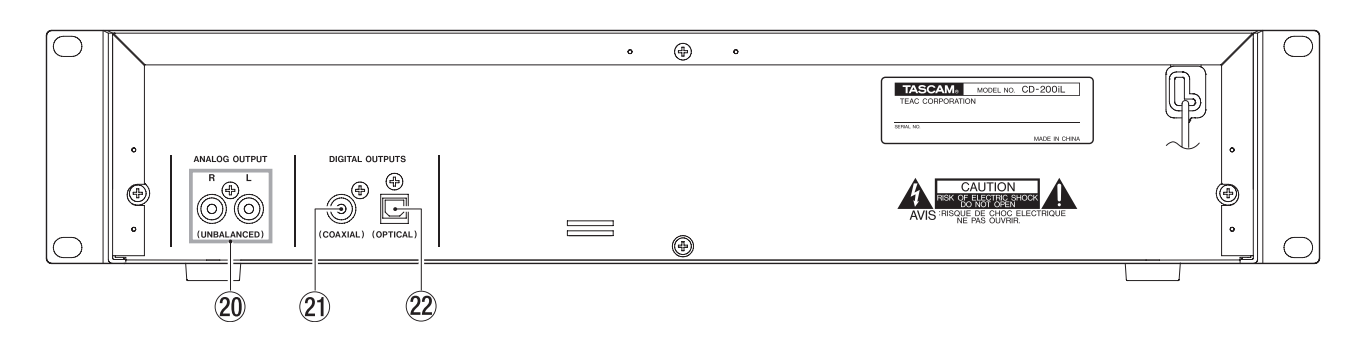

**@ ANALOG OUTPUT (UNBALANCED) 端子** CD / iPod / iPhoneの再生音声信号、もしくはAUX IN端子

の入力信号を、アナログ出力します(基準出力:-10dBV)。 **21 DIGITAL OUTPUTS (COAXIAL) 端子** 

- CD / iPod / iPhoneの再生信号を、S/PDIFフォーマットで デジタル出力します。
- <sup>2</sup> DIGITAL OUTPUTS (OPTICAL) 端子 CD / iPod / iPhoneの再生信号を、S/PDIFフォーマットで デジタル出力します。

### メモ

- iPod / iPhone本体がデジタル出力に対応していない機種に関 しては、CD-200iL本体からのデジタル音声信号は出力されま せん。
- i データCD再生時、本機のデジタル出力のサンプリング周波数は、 再生ファイルのサンプリング周波数に関わらず44.1k Hzに変換 されて出力されます。
- AUX IN端子に入力された音声は、アナログ音声出力のみとなっ ております。デジタル音声は出力はされません。
- i CD再生時、ピッチコントロール機能がオンのときもデジタル出 力しますが、ピッチコントロール値の分だけサンプリング周波 数は変動します。ピッチコントロール機能がオンのとき、機器 によっては本機のデジタル出力を受信できない場合があります。

# ディスプレー

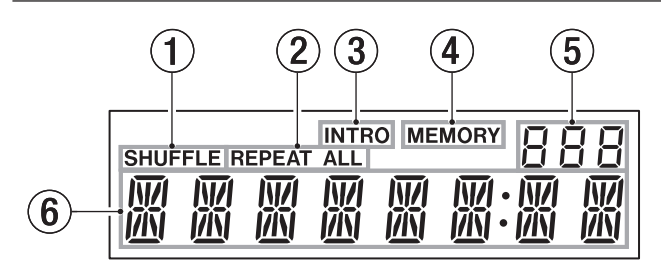

1) シャッフル再生モード表示

カレントソースが **"-CD-"** のとき、再生モードをシャッフル再生 モードにすると **"SHUFFLE"** を表示します。 カレントソースが **"-DOCK-"** のとき、曲シャッフル再生モード の場合には **"SHUFFLE"** を表示し、アルバムシャッフル再生モー ドの場合には **"SHUFFLE"** を点滅表示します。

### 2 リピート再生モード表示

シングルリピートのときは **"REPEAT"** を、オールリピートのと きは **"REPEAT ALL"** を表示します。

- 3 イントロチェック機能表示 イントロチェック機能がオンのときに **"INTRO"** を表示します。 (→ [26ページ「イントロチェック機能」\)](#page-25-1)
- (4) プログラム再生モード表示 プログラム再生モード時に **"MEMORY"** を表示します。 プログラム設定時は、点滅表示します。

### 5 カレントCD表示部

オーディオCDをセットしている場合は、**"cd"** を表示します。 データCDをセットしている場合、フォルダー再生機能がオフの とき **"ALL"** を表示し、フォルダー再生機能がオンのときはフォ ルダー番号を表示します。(→ [21ページ「フォルダー再生](#page-20-1) [\(データCDのみ\)」\)](#page-20-1)

6 メイン表示部

トラック番号/時間表示または文字情報表示を行います。また、 本機の状態(**"OPEN"** 、**"CLOSE"** 、**"TOC\* READ"** など)やメッ セージ( **"NO DISC"** など)の表示も行います。 8文字を超えるものは、スクロール表示します。

\*TOC:Table Of Contents = ディスクに書かれているト ラック情報

### 注意

接続されるiPod / iPhoneによっては、iPod / iPhone本体と CD-200iL本体の **"SHUFFLE"** 、 **"REPEAT"** 表示に不一致が生 じる場合があります。現在のiPod / iPhoneの再生モードおよ びリピート再生モードの確認は、iPod / iPhone本体で行って ください。

# <span id="page-11-0"></span>ワイヤレスリモコン(TASCAM RC-CD200iL)

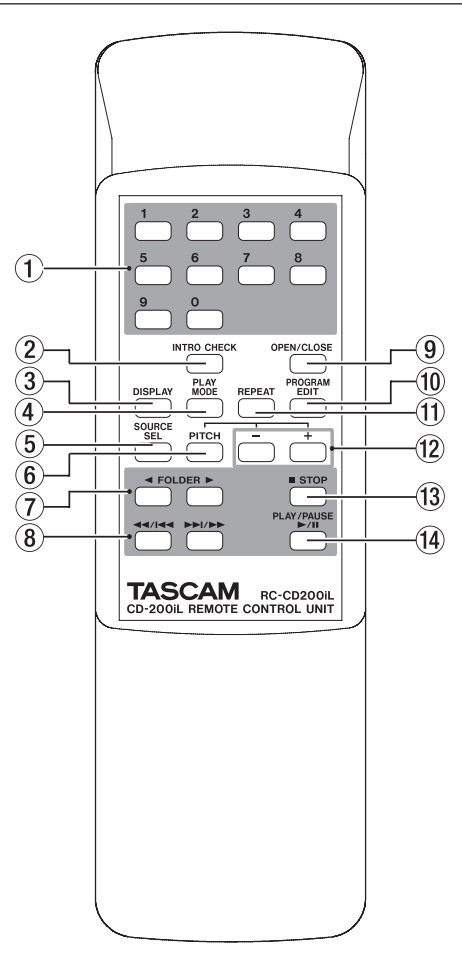

### (1) 数字ボタン (0~9ボタン)

数字ボタン(0~9ボタン)を使ってトラック番号を指定して 選曲することができます。(→ [21ページ「トラック番号を](#page-20-2) [指定する」\)](#page-20-2)

トラック番号は、オーディオCDの場合は最大2桁、データCD の場合は最大3桁です。

### 2 INTRO CHECKボタン

カレントソースが **"-CD-"** のとき、再生中あるいは停止中にこの ボタンを押すと、イントロチェック再生を行います。イントロ チェック再生中に、再度このボタンを押すと通常再生モードに 戻ります。(→ [26ページ「イントロチェック機能」\)](#page-25-1)

### 3 DISPLAYボタン

カレントソースが **"-CD-"** のときにこのボタンを押すと、ディス プレーに表示される時間情報や文字情報の内容を切り換えます。 (→ [25ページ「時間や文字情報の表示」\)](#page-24-1)

### (4) PLAY MODEボタン

カレントソースが **"-CD-"** のとき、再生モードを切り換えます。 再生モードには、連続再生モード、シャッフル再生モード、プ ログラム再生モードの3種類があります。(→ [20ページ「再](#page-19-1) [生モード」\)](#page-19-1)

カレントソースが **"-DOCK-"** のとき、iPod / iPhoneのシャッ フ ル 再 生 モ ー ド を 切 り 換 え ま す。( → [27ペ ー ジ「iPod /](#page-26-1) [iPhoneのコントロール」\)](#page-26-1)

### 5 SOURCE SELECTボタン

カレントソースを以下の順で切り換えます。(→ [18ページ](#page-17-1) [「出力する音源\(カレントソース\)を選択する」\)](#page-17-1)

 $\rightarrow$  CD  $\rightarrow$  DOCK $\rightarrow$  AUX IN  $\rightarrow$ 

[カレントソース・切り換え順]

### メモ

**"-DOCK-"** または **"-AUX-"** については、機器が接続されていな い場合は選択できません。

### 6 PITCHボタン

CD再生のピッチコントロール機能のオン/オフを行います[。\(→](#page-25-2) [26ページ「ピッチコントロール再生」\)](#page-25-2)

### **7 FOLDER ◀ / ▶ ボタン**

カレントソースが **"-CD-"** のときにデータCDがセットされてい る場合、これらのボタンを押すと再生対象となるフォルダーが 切り換わります。(→ [21ページ「フォルダー再生\(データ](#page-20-1) [CDのみ\)」\)](#page-20-1)

カレントソースが **"-DOCK-"** のとき、これらのボタンを押すと iPod / iPhoneのアルバムスキップ(アルバム選択)を行います。 (→ [27ページ「iPod / iPhoneのコントロール」\)](#page-26-1)

### 8 44/144 / ►►/►►1 ボタン

このボタンを押すと、トラック選択(スキップ)を行います。 このボタンを押している間、サーチを行います。

### 9 OPEN/CLOSEボタン

ディスクトレーを開閉します。

### 0 PROGRAM EDITボタン

カレントソースが **"-CD-"** のときにこのボタンを押すと、プログ ラムの設定、確認、編集を行います。(→ [22ページ「プロ](#page-21-2) [グラム再生」\)](#page-21-2)

### 11 REPEATボタン

カレントソースが **"-CD-"** のときにこのボタンを押すと、リピー ト再生機能のオン/オフとリピート再生モードを選択します。 (→ [24ページ「リピート再生」\)](#page-23-2) カレントソースが **"-DOCK-"** のときにこのボタンを押すと、リ ピート再生モードの切り換えを行います。(→ [27ページ](#page-26-1) [「iPod / iPhoneのコントロール」\)](#page-26-1)

### w −/ + ボタン

CD再生に対するピッチコントロール値を設定します。[\(→](#page-25-2) [26ページ「ピッチコントロール再生」\)](#page-25-2)

### (i) STOPボタン

カレントソースが **"-CD-"** のときにこのボタンを押すと、CDの 再生を停止します。 プログラム設定モード中にトラックを選択した状態でこのボタ ンを押すとトラック選択が中止され、再びトラックが選択でき る状態に戻ります。(→ [22ページ「プログラムを設定する」\)](#page-21-1) また、新たなプログラムステップにトラックを登録できる状態 のときにこのボタンを押すと、登録したプログラムが全て消去 されます。(→ [24ページ「プログラムを消去する」\)](#page-23-1)

### (4) PLAY/PAUSEボタン

停止中または一時停止中に押すと再生を開始します。 再生中に押すと、一時停止状態になります。

*12 TASCAM CD-200iL*

# <span id="page-12-0"></span>接続する

以下に、CD-200iLの接続例を示します。

### 接続前の注意

- 接続を行う前に、外部機器の取扱説明書を良くお読みになり、正しく接続してください。
- 本機および接続する機器の電源を全てオフまたはスタンバイ状態にします。
- 各機器の電源は、同一のラインから供給するように設置します。テーブルタップなどを使う場合は、電源電圧の変動が少なくなるように、 電流容量が大きい太いケーブルをご使用ください。

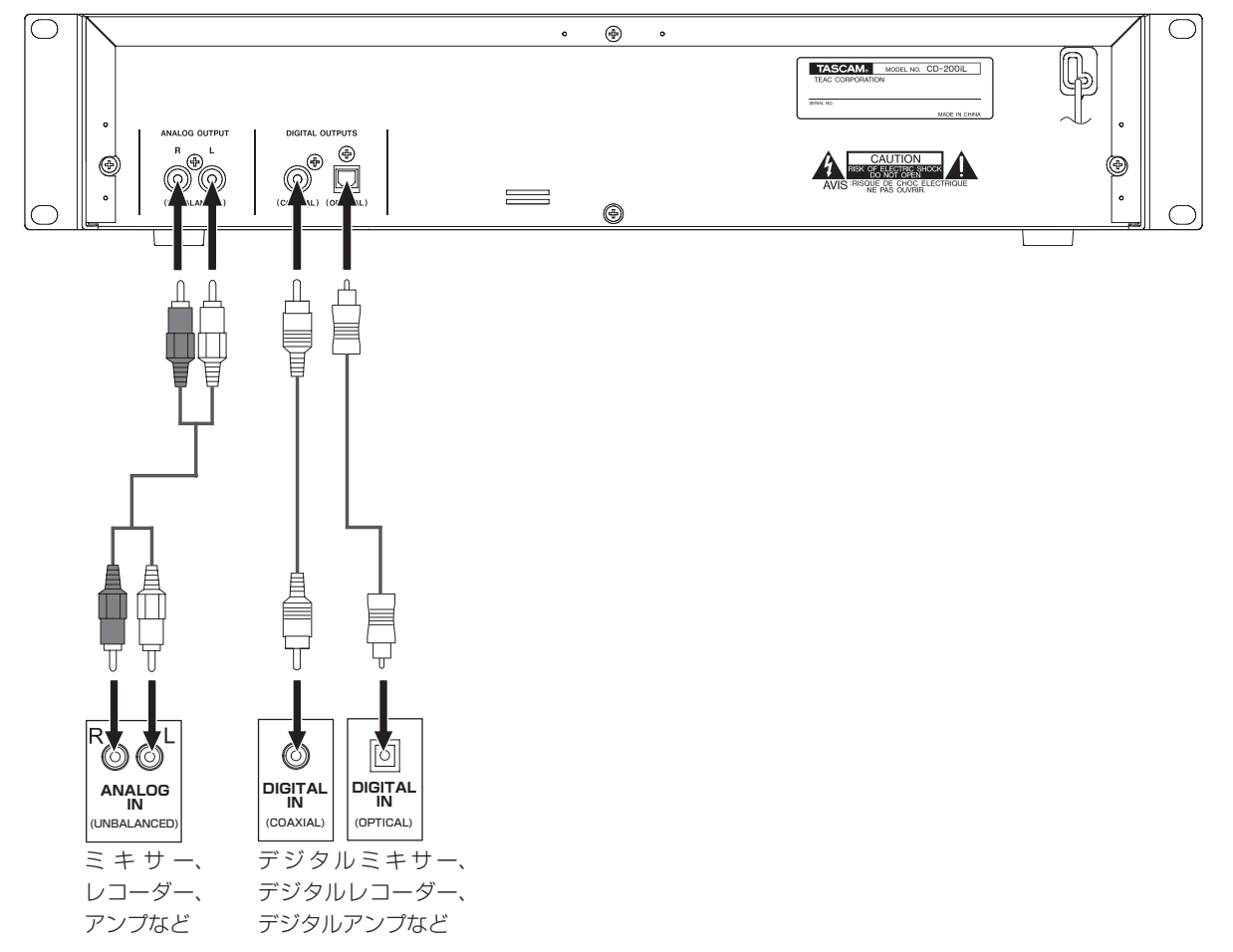

### アナログオーディオ機器との接続

本機のアナログ出力端子をステレオアンプ、ミキサー、レコーダー などのアナログ入力端子に接続します。

### メモ

- i 本機には、ケーブルが付属されていません。
- •ピンコードは、電源コードやスピーカーコードと一緒に束ねな いでください。音質の低下や雑音の原因となります。

### デジタルオーディオ機器との接続

本機のデジタル出力端子(COAXIALまたはOPTICAL)をステレ オアンプ、ミキサー、レコーダーなどのデジタル入力端子に接続し ます。

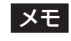

- ·データCD再生時、本機のデジタル出力のサンプリング周波数は、 再生ファイルのサンプリング周波数に関わらず44.1k Hzに変換 されて出力されます。
- AUX IN端子に入力されたアナログ音声をデジタル音声に変換 して出力することは出来ません。
- ·CD再生時、ピッチコントロール機能がオンの場合は、デジタル 音声出力信号のサンプリング周波数がピッチコントロール値の 分だけ変動します。その場合、機器によっては本機のデジタル 音声出力信号を受信できない場合があります。

# <span id="page-13-0"></span>第3章 準備

### <span id="page-13-1"></span>iPod / iPhoneの接続

フロントパネルのiPod / iPhoneドックにiPod / iPhoneを装着し、本機よりiPod / iPhoneの音声の出力およびコントロールを行うこと ができます。また、iPod / iPhoneを充電することも可能です。

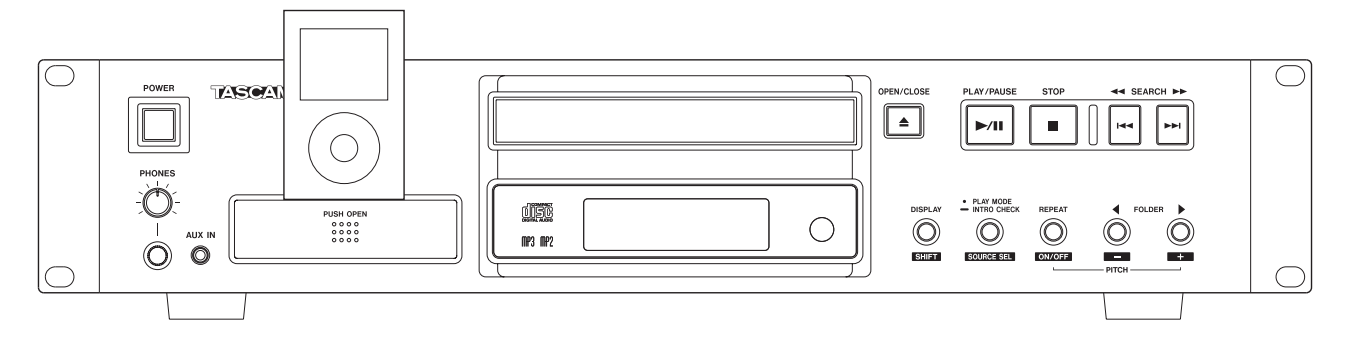

### 注意

- 本機のiPod / iPhoneドックにiPod / iPhoneを設置した場合 は、iPod / iPhone本体が本機の高さを超えます。本機の上側 に設置された機器との干渉を避けるため、本機の上は2U以上の スペースを空けてください。
- i Lightningコネクターまたは30ピンドックコネクターを備え ていないiPod / iPhoneに関してはドックに装着できません。 AUX IN端子を用いて接続してください。(→ [17ページ「外](#page-16-1) [部入力端子への接続」\)](#page-16-1)
- i iPod / iPhoneを装着する場合は、必ずケースを外してくださ い。ケースを付けたままですと、接続が不完全になり、正常に 操作や再生ができない場合があります。
- •お使いになるiPod / iPhoneに適合するドックアダプターを使 用してください。不適合なドックアダプターを使用すると、双 方のコネクターを破損することがあります。
- iPod / iPhoneのUSBモードに対応していない機種に関して は、本機に装着しても充電されません。また、本体およびリモコ ンのPLAY/PAUSEボタンを押しても再生されません。iPod / iPhone本体で再生操作を行った場合には、本機からアナログ出 力されます。
- i Lightning ー 30ピンアダプターを使用して、本機に装着しな いでください。再生音が出力されない、iPod / iPhoneのコン トロールおよび充電ができないことがあります。

### メモ

●本機のiPod / iPhoneドックにiPod / iPhoneを接続すると、 本機の電源がオンの間は常に充電します。iPod / iPhoneの充 電が完了すると充電を停止します。電源がオフのときは充電さ れません。

充電中は、iPod / iPhone本体の画面に充電表示が表示されま す。詳しくは、お使いのiPod / iPhoneの取扱説明書をご覧く ださい。

i Lightningコネクターと30ピンドックコネクターの両方と もiPod / iPhoneを接続した場合は、後に接続したiPod / iPhoneに対してコントロールおよび充電を行います。先に接 続したiPod / iPhoneに対してのコントロールおよび充電は行 いません。また、接続するiPod / iPhoneの電源がオフの状 態で両方とも本機に接続し、本機の電源をオンにした場合は、 Lightningコネクターに接続したiPod / iPhoneに対してコン トロールおよび充電を行います。

### <span id="page-14-0"></span>iPod / iPhoneドックの引き出し方法

### Lightningコネクター対応のiPod / iPhoneを接続する場合

**1.** iPod / iPhoneドック中央のPUSH OPEN部を押し、ロック を解除してからiPod / iPhoneドックを引き出します。

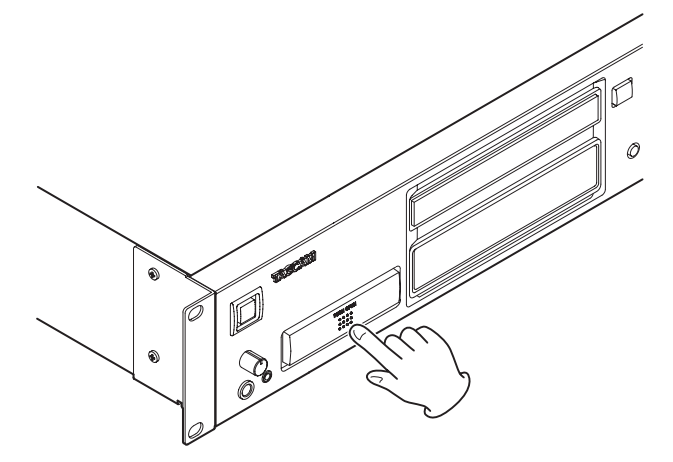

**2.** Lightningコネクターが使用できる位置までiPod / iPhone ドックを引き出してロックし、バックストップを起こします。

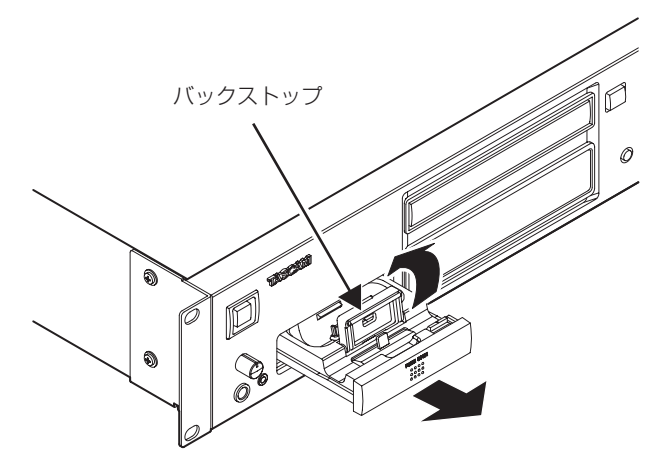

**3.** Lightningコネクター対応のiPod / iPhoneを接続します。

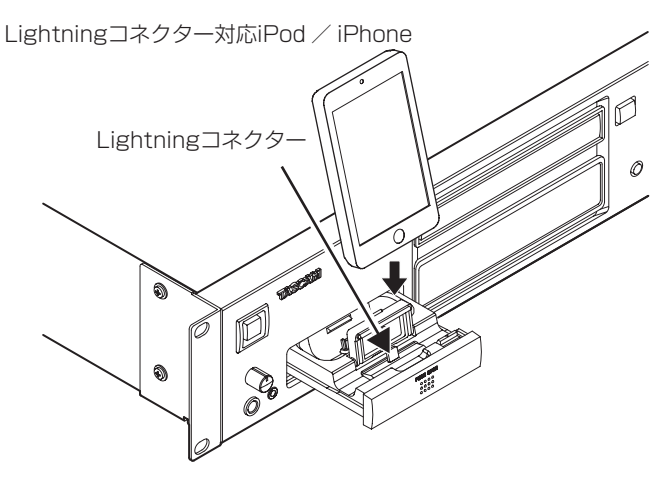

### 30ピンドックコネクター対応のiPod / iPhoneを接続する 場合

- **1.** iPod / iPhoneドック中央のPUSH OPEN部を押し、ロック を解除してからiPod / iPhoneドックを引き出します。
- **2.** Lightningコネクターが使用できる位置までiPod / iPhone ドックを引き出し、ロックします。
- **3.** ロック解除レバーを引き、iPod / iPhoneドックのロック を解除してから、「ドック引き出しロック位置」までiPod / iPhoneドックを引き出します。

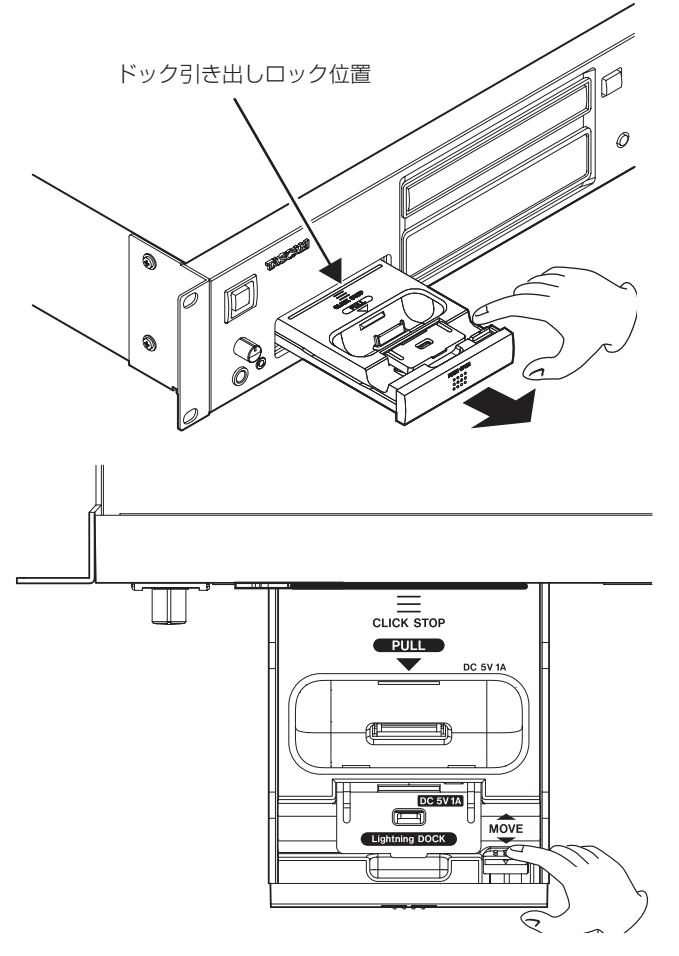

**4.** お手持ちの30ピンドックコネクター対応のiPod / iPhone に適合するドックアダプターを30ピンドックコネクター部 に取り付けてから、30ピンドックコネクター対応のiPod / iPhoneを接続してください。

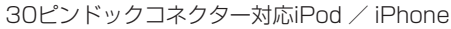

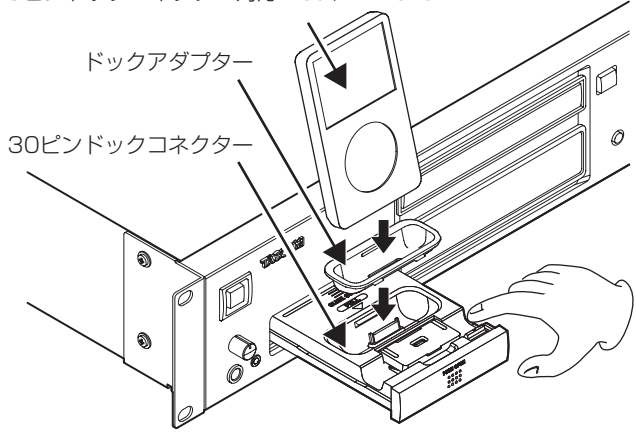

### <span id="page-15-0"></span>メモ

30ピンドックコネクター対応のiPod / iPhoneを接続する場 合は、必ずお手持ちのiPod / iPhoneに適合するドックアダプ ターをコネクター部に取り付けてください。ドックアダプター は、同梱しておりません。iPod / iPhoneに付属または市販の Apple Inc. 製のApple (iPod) Universal Dockアダプターを ご使用ください。

### 注意

- iPod/iPhoneドックを引き出した状態で、iPod/iPhoneドッ クに上下左右の方向から圧力を加えないでください。
- iPod/iPhoneドックを引き出した状態で、iPod/iPhoneドッ クの上にiPod / iPhone以外の物を載せないでください。

### iPod / iPhoneドックの収納方法

iPod / iPhoneを取り外し、iPod / iPhoneドック上面にあるロッ ク解除レバーを引きながら、パネル面のPUSH OPEN部を押して ください。

### 注意

iPod / iPhoneドックを収納するときは、必ずiPod / iPhone ドック上面にあるロック解除レバーを引き、ロックを解除して から、パネル面のPUSH OPEN部を押してください。

### ドックアダプターの外し方

下図のようにドックアダプターの穴にマイナスドライバーを差し込 み、ドックアダプターを外します。

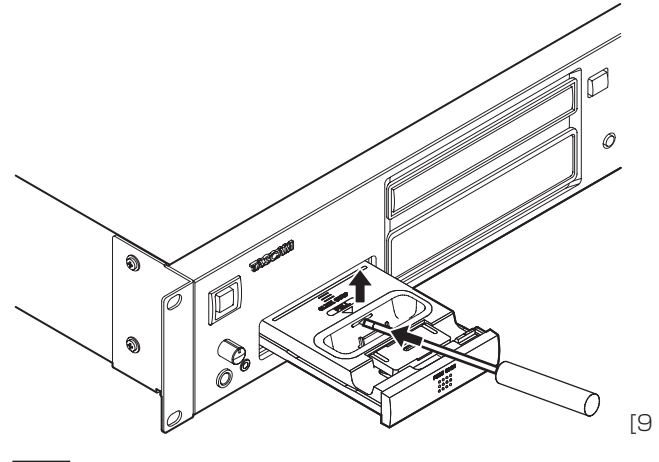

### 注意

- i ドックアダプターを外すときは、iPod / iPhoneドックを手で 押さえながら外してください。
- ●iPod/iPhoneドックを引き出した状態で、iPod/iPhoneドッ クに上下左右の方向から圧力を加えないでください。

### iPod / iPhoneを取り外すには

- iPod / iPhoneを抜き差しするときは、カレントソースを **"-DOCK-"** 以外(**"-CD-"** もしくは **"-AUX-"**)に変更するか、本 機の電源をオフにしてから行ってください。
- iPod / iPhoneを抜き差しするときは、ドックコネクターに無 理な力が加わらないように、ドックコネクターの傾きにあわせ て、丁寧に行ってください。詳しくは、下図を参照してください。

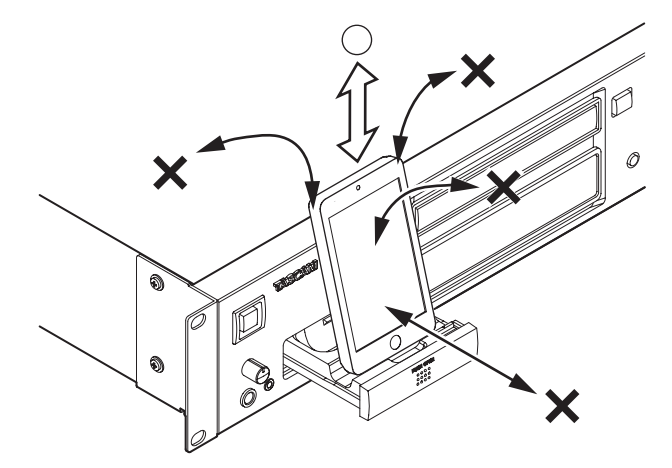

[iPod / iPhoneの抜き差し方向図]

# <span id="page-16-1"></span><span id="page-16-0"></span>外部入力端子への接続

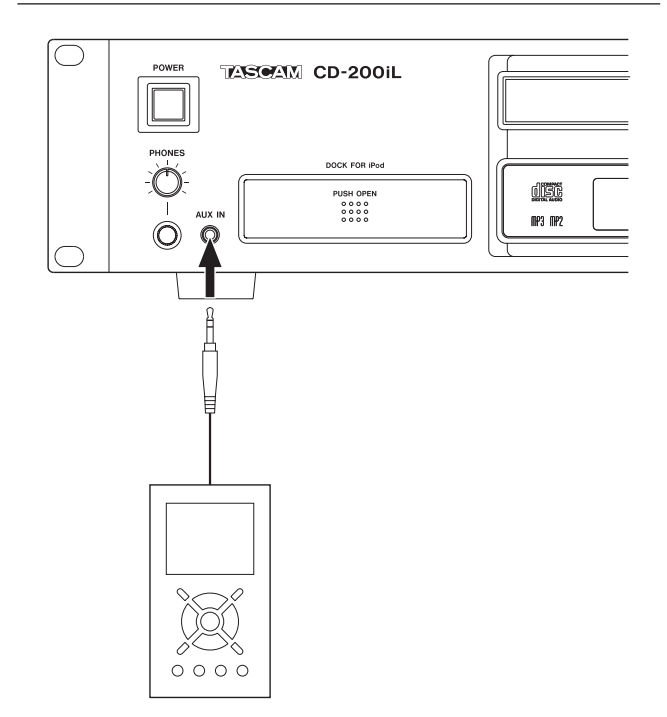

ドックコネクターを搭載していないiPodや、iPod / iPhone以外 のオーディオプレイヤーのアナログ音声出力(ラインアウト端子や ヘッドホン端子)を本機のフロントパネルのAUX IN端子に接続す ることによって、本機の出力端子からオーディオプレイヤーの音声 を出力することができます。なお、AUX IN端子は入力レベル調節 がありませんので、外部機器側の出力レベルを調節してください。

### 注意

- · 外部機器をAUX IN端子に接続する前には、外部機器の音量を 最小にしてください。突然大きな音が出て、聴力障害などの原 因となることがあります。
- i AUX IN端子のプラグ抜き差しは、カレントソースを **"-AUX-"**  以外(**"-CD-"** もしくは **"-DOCK-"**)に変更するか、本機の電源 をオフにしてから行ってください。

# リモコンを準備する

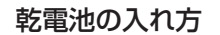

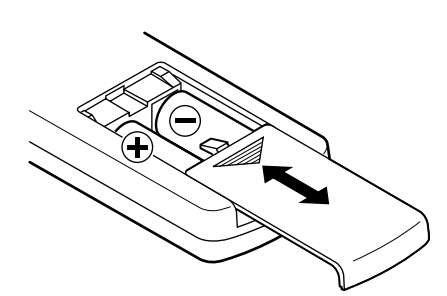

- **1.** 裏側の蓋を開けます。
- 2. ⊕、⊝の向きに注意して、単3形乾電池を2本挿入します。
- **3.** 蓋を閉めます。

### 乾電池の交換時期

操作範囲が狭くなった、または操作ボタンを押しても動作しない場 合は、2本同時に新しい乾電池に交換してください。 使い終わった電池は電池に記載された廃棄方法、もしくは各市町村 指定の廃棄方法にしたがって捨ててください。

### 乾電池についての注意

乾電池を誤って使用すると、液漏れや破裂などの原因となることが あります。乾電池の注意表示、および本書[4ページ](#page-3-1)を良くお読 みください。

### リモコン使用上の注意

- 本機のリモコンを操作すると、赤外線によりコントロールする 他の機器を誤動作させることがあります。
- リモコンは、以下の範囲内でご使用ください。

リモコン受光部

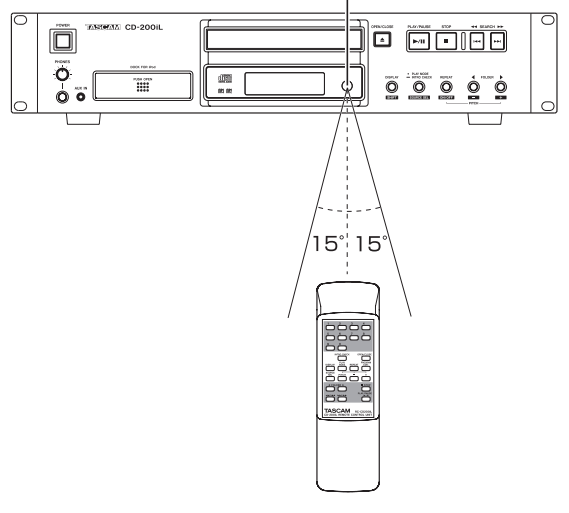

動作距離 正面:7メートル以内 左右15度以内:7メートル以内

# <span id="page-17-0"></span>第3章 準備

# CDをセットする

CDをセットするには、本体またはリモコンのOPEN/CLOSEボタ ンを押してディスクトレーを開き、レーベル面を上にしてディスク を載せます。

再度OPEN/CLOSEボタンを押して、ディスクトレーを閉じます。 ディスクをセットすると本機がディスクの情報を読み取り、オー ディオCDの場合は総トラック数と総再生時間、データCDの場合は カレントフォルダーもしくはディスク全体の総トラック数を、ディ スプレーに表示します。

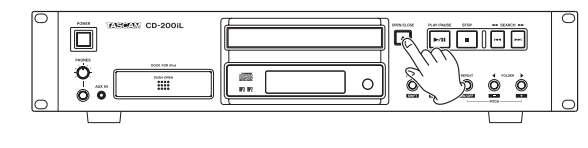

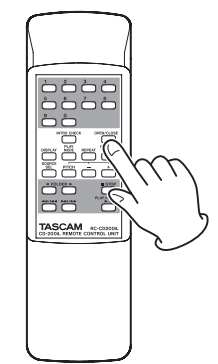

### メモ

- i カレントソースが **"-CD-"** のとき、CDトレーにディスクがセッ トされている状態で、OPEN/CLOSEボタンの代わりにPLAY/ PAUSEボタンを押すと、ディスクトレーを閉じたのち再生が 始まります。
- 本機を使用中にディスクトレーを開くと、以下の設定が消去さ れます。

### プログラム カレントフォルダー(データCDの場合)

<span id="page-17-1"></span>出力する音源(カレントソース)を選択する

本機が出力する音声信号は、「CD」「Dock」「AUX IN」の再生ソー スから選択ができます。

本体のDISPLAY [SHIFT] ボタンを押しながらPLAY MODE / INTRO CHECK [SOURCE SEL] ボタンを押す、またはリモコ ンのSOURCE SELボタンを押します。

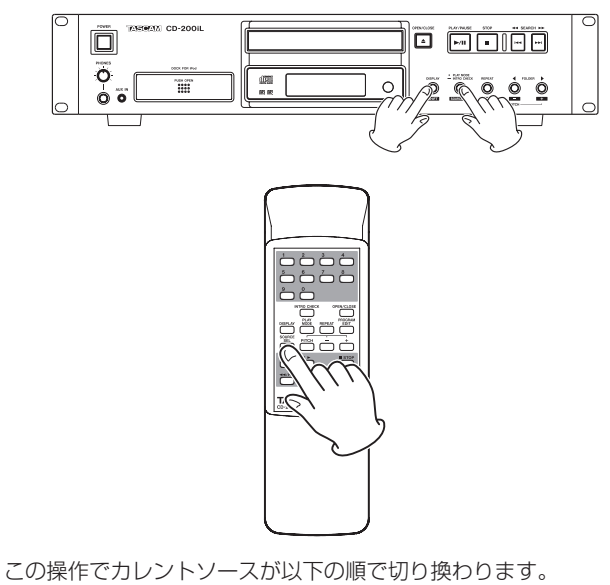

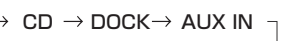

「カレントソース・切り換え順」

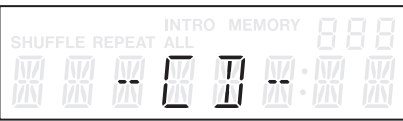

[カレントソース・**"-CD-"** 選択時のディスプレー表示]

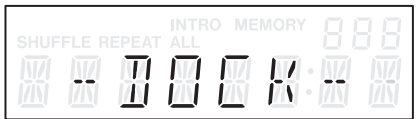

[カレントソース・ **"-DOCK-"** 選択時のディスプレー表示]

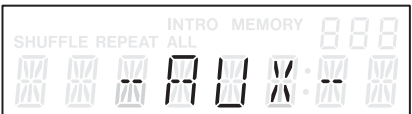

[カレントソース・**"-AUX-"** 選択時のディスプレー表示]

### 注意

- i **"-DOCK-"** または **"-AUX-"** については、機器が接続されていな い場合は選択できません。
- i カレントソースを **"-CD-"** から **"-DOCK-"** に切り換えたとき、 CDが再生中または再生待機中であれば、CDを停止します。ま た、カレントソースを **"-DOCK-"** から **"-AUX-"** に切り換えたと きに、iPod / iPhoneが再生中であればiPod / iPhoneを一時 停止します。

メモ

カレントソースを切り換えても、CDの再生モード設定、カレン トフォルダー、プログラム内容は消去されません。

第4章 CDの再生

<span id="page-18-0"></span>CDに収録されているトラックや音楽ファイルの再生機能を説明し ます。

以下の説明では、トラックや音楽ファイルが記録されたCDが本機 にセットされ、本機の電源がオンになっていて、カレントソースが **"-CD-"** に設定されていることを前提にしています。(→ [18ペー](#page-17-1) [ジ「出力する音源\(カレントソース\)を選択する」\)](#page-17-1)

# 再生可能なディスク/ファイル

本機は、以下のディスク/ファイルを再生することができます。

### オーディオCD形式のディスク

市 販 の 音 楽CDや、 オ ー デ ィ オCD形 式 で 作 成 し たCD-R、 CD-RWディスクを再生できます。本書では、これらのディスク を「オーディオCD」と呼びます。

### データCD形式のディスク

記 録 方 式 がISO9660 Level 1、Level 2お よ びJolietで、 MP3ファイルやMP2ファイル、またはWAVファイルを収録し たディスク(CD-ROM、CD-R、CD-RW)を再生できます。本 書では、これらのディスクを「データCD」と呼びます。

### メモ

- i 本機は、ファイナライズされていないCD-R、CD-RWディスク は再生できません。
- 再生可能なサンプリング周波数やビットレートに関しては、巻 末の「再生ファイル形式」を参照してください。
- i データCD再生時、本機のデジタル音声出力信号のサンプリング 周波数は、再生ディスク/再生ファイルのサンプリング周波数 に関わらず44.1k Hzに変換されて出力されます。ピッチコン トロール機能がオンのときもデジタル音声信号を出力しますが、 ピッチコントロール値の分だけサンプリング周波数は変動しま す。ピッチコントロール機能がオンのとき、機器によっては本 機のデジタル音声出力信号を受信できない場合があります。
- 本機のディスプレーは、半角のアルファベットと数字(1バイ ト文字)しか表示することができません。ファイル名に日本語 や中国語などの全角文字(2バイト文字)が使われている場合は、 再生が可能ですが、**"\_"** に置換されて表示します。
- i MP3 / MP2ファイルの認識は、ファイル拡張子「.mp3」ま たは「.mp2」で行います。ファイル名には、必ず拡張子「.mp3」 または「.mp2」を付けてください。拡張子「.mp3」または「.mp2」 のないファイルは、本機では再生できません。また、ファイル 名に拡張子「.mp3」または「.mp2」が付いていても、MP3ま たはMP2データ形式でないファイルは再生できません。
- i WAVファイルの認識は、ファイル拡張子「.wav」で行います。 ファイル名には、必ず拡張子「.wav」を付けてください。 拡張子「.wav」のないファイルは、本機では再生できません。 また、ファイル名に拡張子「.wav」が付いていても、WAVデー タ形式でないファイルは再生できません。
- i データCDで、1000以上のファイルまたは513以上のフォル ダーが記録されたディスクは、正常に再生できないことがあり ます.
- i ディスクの状態によっては本機で再生できない、または音が途 切れることがあります。

# データCDのフォルダーとトラックについて

本機は、データCD上の音楽ファイルを「トラック」として扱います。 データCDの中には、パソコンのファイルの扱いと同じようにファ イルをフォルダーに収納しているものがあります。さらに、いくつ かのフォルダーをまとめて1つのフォルダーに収めるといった、複 数階層構造のものもあります。

本機のフォルダーサーチ機能では、音楽ファイルのあるフォルダー 間をフォルダーサーチ操作で相互に行き来できます。移動の順序は、 階層の浅いフォルダーから階層の深いフォルダー(サブフォルダー) に向かって行く方向です。

データCDのルートに音楽ファイルがある場合は、ルートも1つの フォルダーとして扱います。

すぐ下の階層に音楽ファイルが収納されていないフォルダーには、 フォルダーサーチの対象となりません。たとえば、下図のような構 成のディスクの場合、フォルダー Cとフォルダー Dはフォルダー サーチの対象となりません。

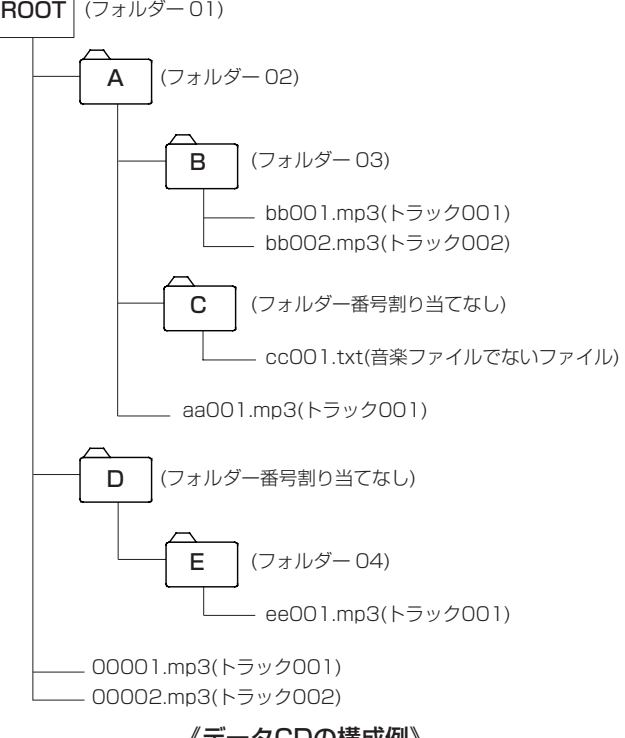

《データCDの構成例》

### <span id="page-19-1"></span><span id="page-19-0"></span>再生モード

本機は、以下の3種類の再生モードで、トラックを再生することが できます。

### 連続再生モード(初期設定)

CD上のトラックを番号順に再生します。

### メモ

データCDでフォルダー再生機能がオンのときは、再生中の フォルダー内のトラックをトラック番号順に再生します[。\(→](#page-20-1) [21ページ「フォルダー再生\(データCDのみ\)」\)](#page-20-1)

### シャッフル再生モード

CD上のトラックを、トラック番号に関係なくランダムに再生しま す。全トラックの再生を終えると停止します。

### メモ

データCDでフォルダー再生機能がオンのときは、カレントフォ ルダー内のトラックをランダムに再生します。(→ [21ペー](#page-20-1) [ジ「フォルダー再生\(データCDのみ\)」\)](#page-20-1)

### プログラム再生モード

プログラムした順序でCD上のトラックを再生します。詳しくは、 [22ページ「プログラム再生」を](#page-21-2)ご覧ください。

### メモ

データCDでフォルダー再生機能がオンのときは、カレントフォ ルダー内のトラックがプログラム対象になります。[\(→](#page-20-1) 21 [ページ「フォルダー再生\(データCDのみ\)」\)](#page-20-1)

### <span id="page-19-2"></span>再生モードを選択する

本体のPLAY MODE / INTRO CHECK [SOURCE SEL] ボタ ンまたはリモコンのPLAY MODEボタンを押すたびに、再生モー ドが切り換わります。ただし、再生中に押すと連続再生モードと シャッフル再生モードの間で切り換わります。

プログラム再生を選択するには、停止中またはCDがセットされて いないときに本体のPLAY MODE / INTRO CHECK [SOURCE SEL] ボタンまたはリモコンのPLAY MODEボタンを押してくだ さい。

現在選ばれている再生モードは、次のようにディスプレーに表示さ れます。

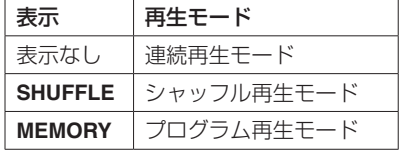

### メモ

- 選択した再生モードは、電源を切っても保持されます。
- 本体のPLAY MODE / INTRO CHECK [SOURCE SEL] ボ タンまたはリモコンのPLAY MODEボタンを押した直後、ディ スプレーのメイン表示部にも選択した再生モードが次のように 表示されます。

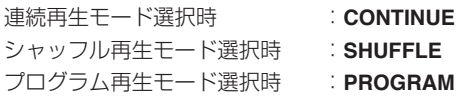

### 再生する

以下の説明では、必要な接続を終え、本機の電源がオンになってい て、CDがセットされていることを前提にしています。 CDの再生を始めるには、本体またはリモコンのPLAY/PAUSEボ タンを押します。

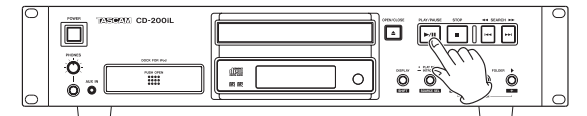

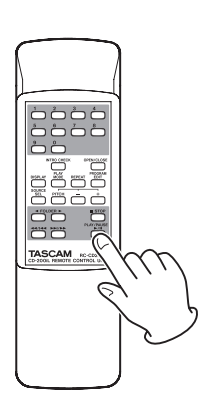

### ●再生を停止するには:

本体またはリモコンのSTOPボタンを押します。

### ●再生を一時停止するには:

本体またはリモコンのPLAY/PAUSEボタンを押します。

なお、この取扱説明書では、断わりがないかぎり、再生モードが 連続再生モードに設定されているものとして説明しています。[\(→](#page-19-1) [20ページ「再生モード」\)](#page-19-1)

# <span id="page-20-0"></span>トラックを選ぶ

トラックを選ぶ方法には、前後のトラックに移動する方法(スキッ プ)と、トラック番号を直接指定する方法があります。

### 前後のトラックにスキップする

本体のSEARCH << />→ [k< />→ [k< />→ T<br />
ボタンまたはリモコ ンのサーチボタン(m/.ボタンまたは,//ボタン) を押します。

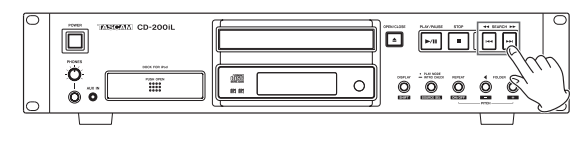

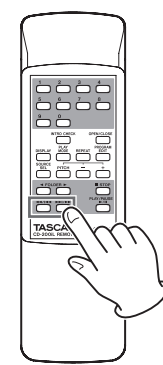

トラックを選択した後、本体またはリモコンのPLAY/PAUSEボ タンを押すと、トラックの再生が始まります。

### メモ

再生中に本体のSEARCH m/, [.//] ボタンま たはリモコンのサーチボタン(▲■ / |▲ボタンまたは▶▶ / /ボタン)を押した場合は、トラックスキップ後に再生を継 続します。

### <span id="page-20-2"></span>トラック番号を指定する

リモコンの数字ボタン(0 〜 9ボタン)を使用して、再生するトラッ ク番号を直接指定することができます。

トラック番号は、オーディオCDの場合は最大2桁、データCDの場 合は最大3桁です。

- 1. リモコンの数字ボタン (0~9ボタン)を使って、トラック番 号を入力します。トラック番号は、大きい桁の数字から順に入 力します。
	- トラック1を指定する場合: 1ボタンを1回押す。
	- トラック12を指定する場合: 1ボタン → 2ボタンの順に押す。
- **2.** 本体またはリモコンのPLAY/PAUSEボタンを押します。 選択したトラックの再生が始まります。 本体またはリモコンのSTOPボタンを押すと、トラック番号入 力表示が消えて、もとの表示に戻ります。

### メモ

 $\mathcal{O}$ ログラム、シャッフル再生モード時は、数字ボタン( $0 \sim 9$ ボタン)を使ったトラック指定ができません。

# 早送り/早戻しサーチ

音声を聴きながらトラック内を早送り/早戻しサーチすることがで きます。

- **1.** 希望のトラックを再生または一時停止にします。
- 2. 本体のSEARCH << />→ [k<< />< > [k<1 /> Tiタンまたはリ モコンのサーチボタン(m/.ボタンまたは,// ボタン)を押し続けます。 早送り/早戻しサーチが始まります。
- **3.** サーチを止めるには、押し続けているボタンを放します。 サーチを始める前の状態(再生または一時停止)に戻ります。

### メモ

データCDでも早送り/早戻しサーチは可能です。

# <span id="page-20-1"></span>フォルダー再生(データCDのみ)

データCDの場合、フォルダー再生機能をオンにするとディスプレー のフォルダー番号表示部にフォルダー番号が表示され、指定した フォルダー(=カレントフォルダー)を再生範囲にすることができ ます。

以下に説明する方法で再生するフォルダーを指定することができま す。

### メモ

フォルダー再生機能がオフのとき、ディスプレーのフォルダー 番号表示部に **"ALL"** が表示されます。このとき、データCD全 体が再生範囲になります。

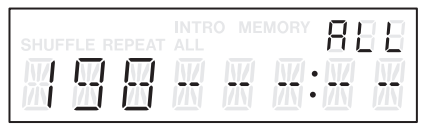

### 再生するフォルダーを選択する

- **1.** 本体のFOLDER **< /> < FERECH ー/+]** ボタンまたはリモ コンのFOLDER ◀/▶ ボタンを押して、ディスプレーのフォ ルダー番号表示部にフォルダー番号を表示させ、フォルダー再 生機能をオンにします。
- **2.** 本体のFOLDER ◀ / ▶ [PITCH ー/+] ボタンまたはリモ コンのFOLDER ◀ /▶ ボタンを押して、再生するフォルダー を選択します。 再生するフォルダーを選択後、選択したフォルダーの先頭ト ラックの冒頭に移動します。

- 本体のFOLDER < />
▶ [PITCH ー/+] ボタン、またはリモ コンのFOLDER < /> ボタンを押し続けると、順にフォル ダーを移動します。フォルダーの移動にしたがってカレントフォ ルダーが切り換わります。
- フォルダー再生機能がオンのときにオールリピートを行うと、 カレントフォルダー内の全トラックをリピート再生します。
- フォルダー再生機能がオンのときにシャッフル再生を行うと、 カレントフォルダー内の全トラックをランダムに再生します。
- フォルダー再生機能がオンのときにプログラムを組んだ場合は、 カレントフォルダー内の全トラックがプログラムの対象となり ます。

# <span id="page-21-2"></span><span id="page-21-0"></span>プログラム再生

プログラム再生を行うには、再生モードをプログラム再生モードに してからプログラムを設定するか、あるいは予めプログラムを設定 してからプログラム再生モードにします。(→ [20ページ「再生](#page-19-2) [モードを選択する」\)](#page-19-2)

プログラム再生モード中、本体またはリモコンのPLAY/PAUSE ボタンを押すと、設定しているプログラムの1トラック目(プログ ラムステップ **"01"**)から順に再生を行います。

本体のSEARCH << /><< [<< />→> [<< /><< [<< /> << />
<< />
エコ ンのサーチボタン(m/.ボタンまたは,//ボタン) を押すと、手前/次のプログラムステップに移動します。

プログラム再生モードでは、オーディオCDの場合は停止中にプロ グラム数と総プログラム時間が表示されます。データCDの場合は プログラム数のみ表示されます。

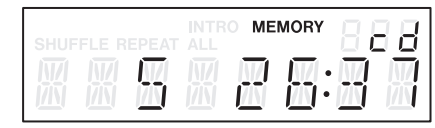

### メモ

- i プログラム再生を選択するには、停止中またはCDがセットさ れていないときに本体のPLAY MODE / INTRO CHECK [SOURCE SEL] ボタンまたはリモコンのPLAY MODEボタ ンを押してください。
- i データCDのフォルダー再生機能がオンのときにプログラムを組 んだ場合は、カレントフォルダー内のトラックがプログラム対 象となります。

### <span id="page-21-1"></span>プログラムを設定する

プログラムが設定されていない場合は、以下の手順でリモコンを 使ってプログラムを設定することができます。

### メモ

- 本体からのプログラムの設定はできません。
- 現在の再生モードに関わらず、いつでもプログラムを設定する ことができます。
- •ディスクトレーを開く、またはカレントフォルダーを変更する とプログラムが消去されます。
- **1.** 停止中にリモコンのPROGRAM EDITボタンを押して、プロ グラム設定モードを起動します。

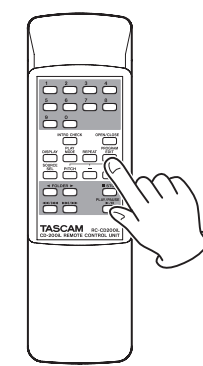

プログラムが未設定の場合は、プログラムステップ **"01"** にト ラックを登録できる状態になります(**"MEMORY"** 点滅表示)。

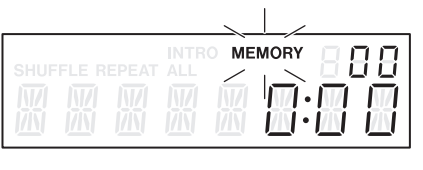

[オーディオCDの場合のディスプレー表示例]

| F REPEAT ALL<br>SH JEE | <b>INTRO</b> | <b>MEMORY</b> |  |
|------------------------|--------------|---------------|--|
|                        |              |               |  |

[データCDの場合のディスプレー表示例]

### メモ

プログラムがすでに設定されている場合は、プログラムステッ プ **"01"** に登録されているトラック番号と再生時間が表示されま す。

2. リモコンの数字ボタン (0~9ボタン)またはサーチボタ ン(◀◀ / K◀★ボタンまたは▶▶ / ▶▶ボタン)を使っ て、プログラムステップ **"01"** に登録するトラックを選びます (**"MEMORY"** とトラック番号が点滅表示)。

リモコンの数字ボタン (0~9ボタン)を使った場合は、大き い桁から順に入力されます。

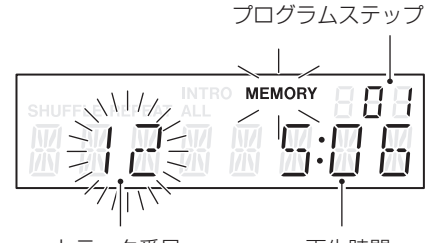

トラック番号 再生時間

[オーディオCDの場合のディスプレー表示例]

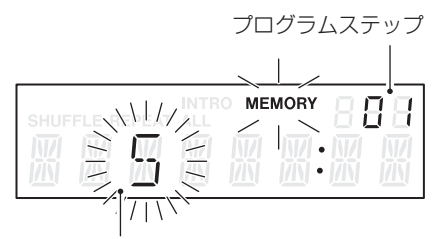

トラック番号

[データCDの場合のディスプレー表示例]

- データCDの場合は、リモコンの数字ボタン(0~9ボタン)ま たはサーチボタン(m/.ボタンまたは,//ボタン) を押してから1秒以上経過すると、ディスプレーがファイル名表 示に切り換わりますが、プログラムを設定することは可能です。
- ·トラックを選択した状態でSTOPボタンを押すと、トラック選 択が中止され、再びトラックを選択できる状態に戻ります。

<span id="page-22-0"></span>**3.** リモコンのPROGRAM EDITボタンを押します。 選んだトラックがプログラムステップ **"01"** に登録され、次の プログラムステップを登録できる状態になります。

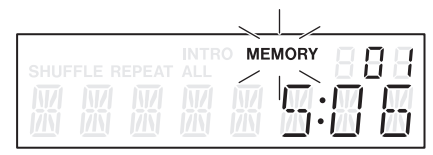

- **4.** 上記の手順2.と3.を繰り返して、希望のトラックを順次、登録 して行きます。
- **5.** プログラム設定を終えたら、次のプログラムステップにトラッ クを登録できる状態のときに再度PROGRAM EDITボタンを 押します。 プログラム設定モードを終了します。

メモ

- i 同じトラックを繰り返し登録することも可能です。
- 新たなプログラムステップにトラックを登録できる状態のとき にSTOPボタンを押すと、プログラムが全て消去されます[。\(→](#page-23-1) [24ページ「プログラムを消去する」\)](#page-23-1)
- 100トラック以上を登録しようとすると、エラーメッセージ **"PGM FULL"** が表示されます。登録できるのは99トラックま でです。

### プログラムを確認する

プログラムの内容を確認することができます。

**1.** 停止中にリモコンのPROGRAM EDITボタンを押して、プロ グラム設定モードにします。

ディスプレーにプログラムステップ **"01"** に登録されているト ラック番号と再生時間が表示され(データCDの場合はトラッ ク番号とプログラムステップを表示します)、**"MEMORY"** が 点滅します。

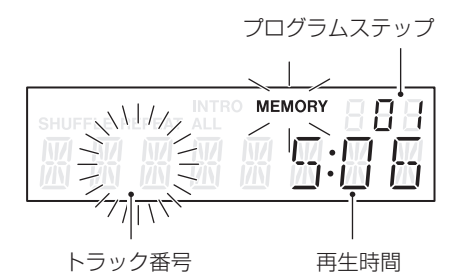

[オーディオCDの場合のディスプレー表示例]

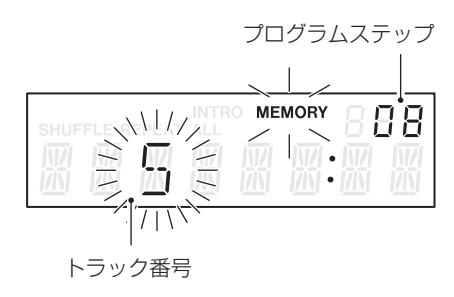

[データCDの場合のディスプレー表示例]

**2.** PROGRAM EDITボタンを押すたびに、次のプログラムステッ プの登録トラック情報が表示されます。

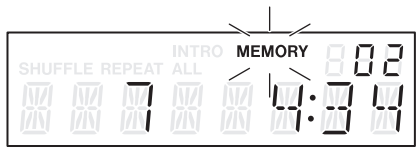

**3.** 最後のプログラムステップを表示中にPROGRAM EDITボタ ンを押すと、トラックを登録できる状態(トラック番号表示が なく、**"MEMORY"** が点滅している状態)になります。

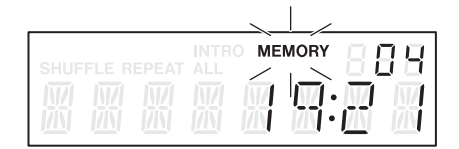

**4.** 再度PROGRAM EDITボタンを押すと、プログラム設定モー ドを終了します。

# プログラムトラックを差し替える

すでに登録されているトラックを差し替えることができます。

- **1.** 停止中にリモコンのPROGRAM EDITボタンを押して、プロ グラム設定モードにします。
- **2.** 上記「プログラムを確認する」にしたがい、PROGRAM EDITボタンを押して、トラックを差し替えたいプログラムス テップを表示します。
- 3. リモコンの数字ボタン(0~9ボタン)またはサーチボタン (<< / k<< ボタンまたは▶▶ / ▶▶ボタン)を使って希望 のトラックを選択し、PROGRAM EDITボタンを押します。 差し替えが完了し、新たなプログラムステップにトラックを登 録できる状態になります。
- **4.** 再度PROGRAM EDITボタンを押して、プログラム設定モー ドを終了します。

### プログラムトラックを追加する

設定されているプログラムの最後に、トラックを追加することがで きます。

- **1.** 停止中にリモコンのPROGRAM EDITボタンを押して、プロ グラム設定モードにします。
- **2.** PROGRAM EDITボタンを押し続けて、新たなプログラムス テップにトラックを登録できる状態(トラック番号表示がな く、**"MEMORY"** が点滅表示)にします。
- 3. リモコンの数字ボタン(0~9ボタン)またはサーチボタン (← / ←ボタンまたは▶▶ / ▶▶ボタン) を使って追加 するトラックを選択し、PROGRAM EDITボタンを押します。
- **4.** この状態で手順3.と同じ操作を行うと、さらにトラックを追加 することができます。 プログラム設定モードを終了するには、PROGRAM EDITボ タンを押します。

- プログラムの最後にトラックを追加する、またはプログラムト ラックを差し替えることはできますが、プログラムの途中にト ラックを挿入することはできません。
- プログラムの途中にトラックを挿入したい場合は、プログラム トラックの差し替えと追加を使って、プログラムの内容を修正 してください。

### <span id="page-23-1"></span><span id="page-23-0"></span>プログラムを消去する

設定されているプログラム全体を消去することができます。

- **1.** 停止中にリモコンのPROGRAM EDITボタンを押して、プロ グラム設定モードにします。
- **2.** PROGRAM EDITボタンを押して行って、新たなプログラム ステップにトラックを登録できる状態(トラック番号表示がな く、**"MEMORY"** が点滅表示)にします。
- **3.** STOPボタンを押します。
	- ディスプレーに **"-CLEAR-"** を表示してプログラムが消去され た後、プログラム未登録時のプログラム設定モードになりま す。

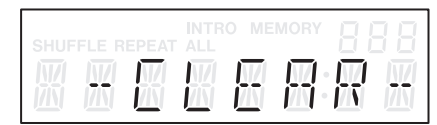

### メモ

上記の他に、ディスクトレーを開いた場合もプログラムが消去 されます。

# <span id="page-23-2"></span>リピート再生

選択したトラック、あるいは全トラックを繰り返し再生することが できます。

本体のREPEAT [PITCH ON/OFF] ボタンまたはリモコンの REPEATボタンを押して、リピート再生機能のオン/オフとリピー ト再生モード選択します。

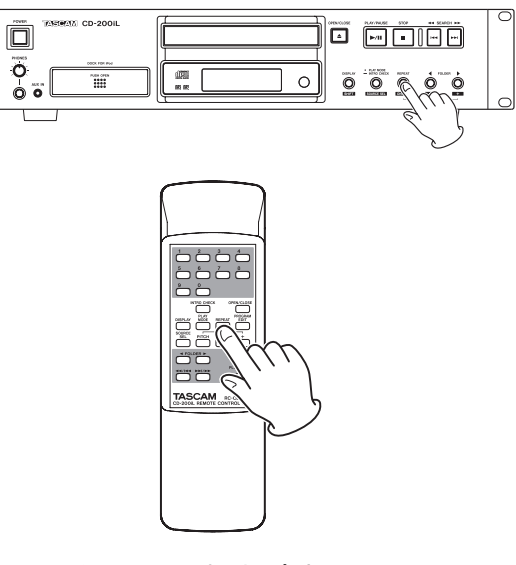

 $\rightarrow$  シングルリピート  $\rightarrow$  オールリピート  $\rightarrow$  リピートオフ

[リピート再生モード・選択順]

**● シングルリピート(ディスプレーに "REPEAT" が点灯)** 選択したトラックをリピート再生します。

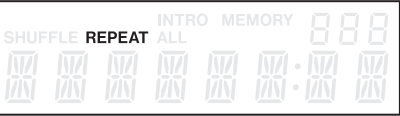

**● オールリピート(ディスプレーに "REPEAT" と "ALL" とが点灯)** 全トラックをリピート再生します。

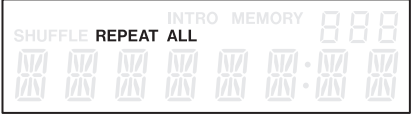

● リピートオフ (表示なし) リピート再生しません。

- i データCDでフォルダー再生機能がオンのときにオールリピート を行うと、カレントトラック内の全トラックをリピート再生し ます。
- プログラム再生モード中は、設定したプログラム内の全トラッ クをリピート再生します。
- 再生中にリピート再生機能をオンにした場合は、そのまま再生 を続け、最後まで再生すると先頭に戻って再生を続けます。 停止中にオンにした場合は、PLAY/PAUSEボタンを押すとリ ピート再生が始まります。
- リピート再生機能のオン/オフ設定は、電源を切っても保持さ れます。

# <span id="page-24-1"></span><span id="page-24-0"></span>時間や文字情報の表示

ディスプレーに表示される時間表示や文字情報の内容を選択するこ とができます。

本体のDISPLAY [SHIFT] ボタンまたはリモコンのDISPLAYボ タンを押すと、ディスプレーのメイン表示部に現在表示されている 情報(再生時間や文字情報)の種類が2秒間表示されます。

その間に再び本体のDISPLAY [SHIFT] ボタンまたはリモコンの DISPLAYボタンを押すと、表示情報の種類が切り換わります。 なお、セットしているディスクの種類や状態、および本機の動作状 態によって、切り換わる表示情報の種類が異なります。

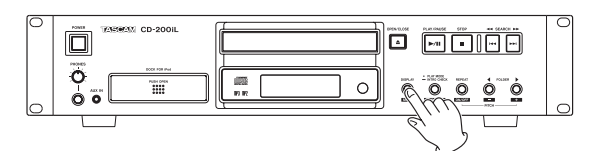

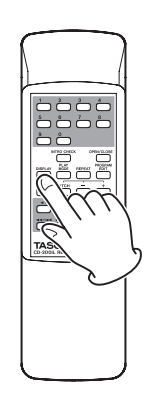

### CDテキストを含むオーディオCD

再生中/一時停止中は、「トラック経過時間→トラック残時間→総 残時間→トラックタイトル→トラックアーティスト→」の順に表示 する情報を切り換えることができます。

停止中も表示を切り換え可能ですが、「総時間→アルバムタイトル →アルバムアーティスト→」の順に切り換わります。

### CDテキストを含まないオーディオCD

再生中/一時停止中は、「トラック経過時間→トラック残時間→総 残時間→」の順に表示する情報を切り換えることができます。 停止中も表示を切り換え可能ですが、総トラック数と総時間を表示 します。

### データCD

再生中/一時停止中は、「トラック経過時間→トラックタイトル→ トラックアーティスト→ファイル名→」の順に表示する情報を切り 換えることができます。

停止中は、「総トラック数→アルバムタイトル→」のみ切り換えで きます。停止中、タイトルに切り換えた場合はアルバムタイトル(カ レントフォルダー)を表示し、それ以外は総トラック数を表示しま す。

### メモ

• 本体のDISPLAY [SHIFT] ボタンまたはリモコンのDISPLAY ボタンを押してから2秒間、ディスプレーのメイン表示部に、現 在選択中の表示情報の種類が以下のように表示されます。

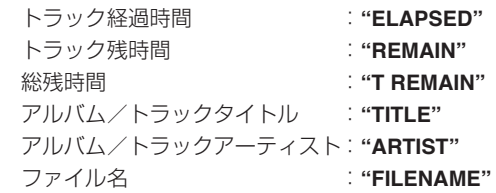

- i ディスプレーに表示される文字情報は、オーディオCDの場合は CDテキスト情報、データCDの場合はID3タグ情報です。 これらの情報がディスクやファイルに記録されていない場合は、 **"NO TITLE"** (タイトル情報のとき)か **"NO NAME"** (アーティ スト情報のとき)と表示します。情報に表示できない文字が含 まれている場合は、該当文字を **"\_"** に置換して表示します。
- · オーディオCDでのプログラム再生モード中は、プログラム全体 の経過時間や残時間を表示します。
- i 表示内容の設定は、電源を切っても保持されます。

# <span id="page-25-0"></span>第4章 CDの再生

# <span id="page-25-2"></span>ピッチコントロール再生

本機では、CDのピッチ(音の高さと再生の速さ)を変えて再生す ることができます(ピッチコントロール再生)。 ピッチコントロール再生を行うには、以下の操作を行います。

**1.** 本体のDISPLAY [SHIFT] ボタンを押しながらREPEAT [PITCH ON/OFF] ボタンを押すか、リモコンのPITCHボタ ンを押して、ピッチコントロール機能をオンにします。 ディスプレーに現在のピッチコントロール値が表示されます。

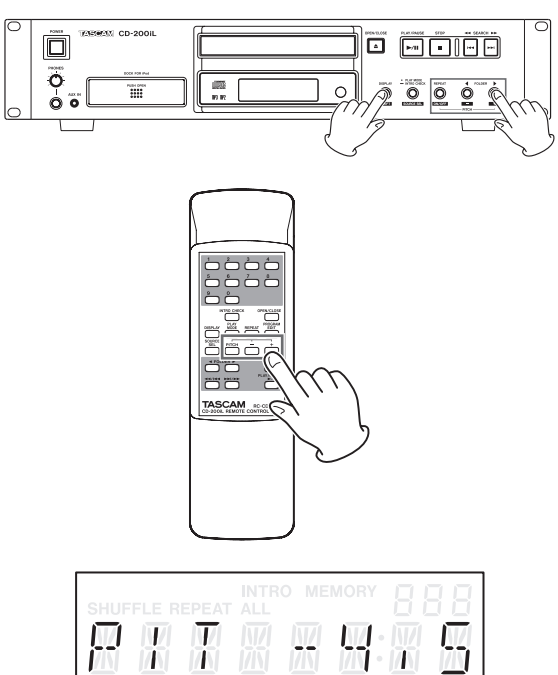

**2.** 本体のDISPLAY [SHIFT] ボタンを押しながら本体の FOLDER < /> PITCH ー/+1 ボタンを押すか、リモコ ンのPITCH ー/+ボタンを押してピッチを設定します。 -14%~+14% (0.5%単位)の範囲で設定することができ ます。

### ピッチコントロール機能をオフにするには

本体のDISPLAY [SHIFT] ボタンを押しながらREPEAT [PITCH ON/OFF] ボタンを押すか、リモコンのPITCHボタンを押します。

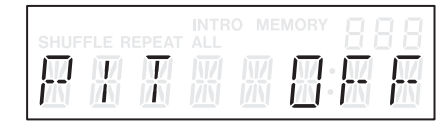

### メモ

- 再生中にピッチコントロール機能のオン/オフを切り換えると、 再生音が一瞬途切れることがあります。
- •データCD (MP3、MP2、WAV) をピッチコントロール再生 すると、再生音が途切れる場合があります。
- ピッチコントロール機能がオンのときもデジタル出力しますが、 ピッチコントロール値の分だけサンプリング周波数は変動しま す。ピッチコントロール機能がオンのとき、機器によっては本 機のデジタル出力を受信できない場合があります。
- ピッチコントロール機能は、iPod / iPhoneには使用できませ  $h_{1a}$

# <span id="page-25-1"></span>イントロチェック機能

イントロチェック機能は、CDに収録されている各トラックの冒頭 部分を10秒間、自動的に次々と再生する機能です。

再生中あるいは停止中に本体のPLAY MODE / INTRO CHECK [SOURCE SEL] ボタンを押し続ける、またはリモコンのINTRO CHECKボタンを押すと、ディスプレーに **"INTRO"** が表示され、 イントロチェック再生を開始します。

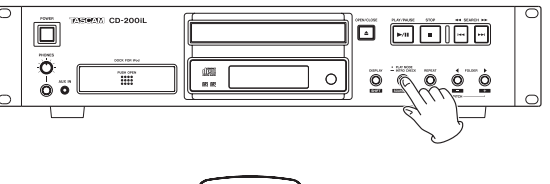

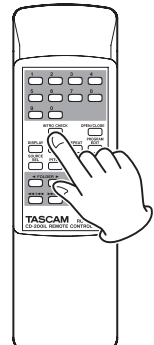

- イントロチェック再生中に本体のSEARCH << /> [K<4 /▶▶] ボタンまたはリモコンのサーチボタン(<< / K<ポタンまたは▶▶ / ▶▶ボタン)を押すと、前後のトラッ クへ移動します。
- イントロチェック再生を停止するには、本体またはリモコンの STOPボタンを押します。

### イントロチェック機能をオフにするには

イントロチェック再生中に再度、本体のPLAY MODE / INTRO CHECK [SOURCE SEL] ボタンを押し続ける、またはリモコン のINTRO CHECKボタンを押すと、ディスプレーの**"INTRO"** 表示 が消えて通常の再生モードに戻ります。

- i データCDについても、イントロチェック再生が可能です。
- プログラム再生モードやフォルダー再生機能がオンの場合も、 イントロチェック再生が可能です。
- ■イントロチェック機能は、iPod / iPhoneには使用できません。

<span id="page-26-0"></span>フロントパネルのiPod / iPhoneドックにiPod / iPhoneを装着 することにより、本機からiPod / iPhoneの音声を出力したり、 iPod / iPhoneをコントロールすることができます。また、本機 の電源が入っていれば、iPod / iPhoneを充電することもできます。 (→ [14ページ「iPod / iPhoneの接続」\)](#page-13-1)

# iPod / iPhoneドックについて

14ページ 「iPod / iPhoneの接続 | の説明にしたがって、 iPod / iPhoneを取り付けてください。

必ずお手持ちのiPod / iPhoneに適合するドックアダプターをコ ネクター部に取り付けてください。

ドックアダプターは、同梱しておりません。iPod / iPhoneに付 属または市販のApple Inc. 製のApple Universal Dockアダプ ターをご使用ください。

- iPod / iPhoneの取り付け取り外しには、コネクターを破損し ないよう、または突然大きな音が出ることのないよう[、14](#page-13-1) [ページ「iPod / iPhoneの接続」](#page-13-1)を良くお読みになり、十分注 意して行ってください。
- 本機の対応機種についての詳細は、TASCAMのウェブサイト (http://tascam.jp/)をご参照ください。

# <span id="page-26-1"></span>iPod / iPhoneのコントロール

本機のフロントパネルまたは付属のワイヤレスリモコン(TASCAM RC-CD200iL)から、iPod / iPhoneに対して以下のコントロー ルが可能です。

PLAY/PAUSEボタン (▶/Ⅱ) :再生/一時停止 スキップボタン(m/.ボタンまたは,//ボタン) :前へ/次へ、ボタンを押し続けると早戻し/早送り FOLDER  $\blacktriangleleft$  /  $\blacktriangleright$  ボタン: アルバムスキップ REPEATボタン : リピート再生モードの切り換え PLAY MODEボタン :シャッフル再生モードの切り換え

### 注意

- i iPod / iPhoneのソフトウェアのバージョンおよびiPod / iPhoneの世代によっては、本機で操作ができない場合があり ます。詳細については、TASCAMのウェブサイト(http:// tascam.jp/) をご参照ください。
- ●接続されるiPod / iPhoneによっては、iPod / iPhone本体と CD-200iL本体の **"SHUFFLE"** 、 **"REPEAT"** 表示に不一致が生 じる場合があります。現在のiPod / iPhoneの再生モードおよ びリピート再生モードの確認は、iPod / iPhone本体で行って ください。

# iPod / iPhoneの再生

本体のDISPLAY [SHIFT] ボタンを押しながらPLAY MODE / INTRO CHECK [SOURCE SEL] ボタンを押す、またはリモ コンのSOURCE SELボタンを押して、カレントソースの設定を **"-DOCK-"** にします。

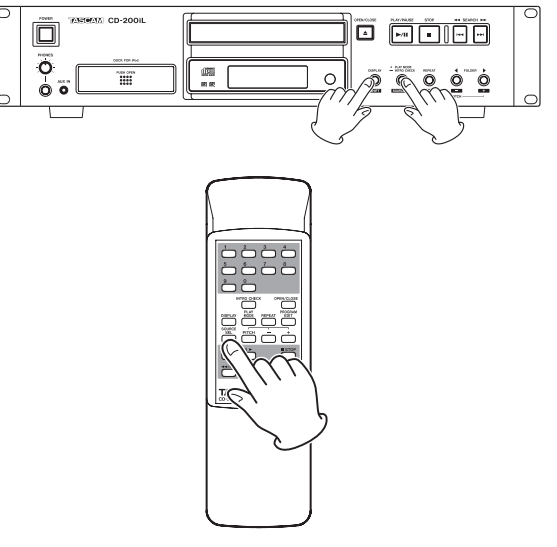

これで、本体または付属のワイヤレスリモコン(TASCAM RC-CD200iL)で、iPod / iPhoneのコントロール、および本機から iPod / iPhoneの再生音声出力が可能になります。

# <span id="page-27-0"></span>動作メッセージ

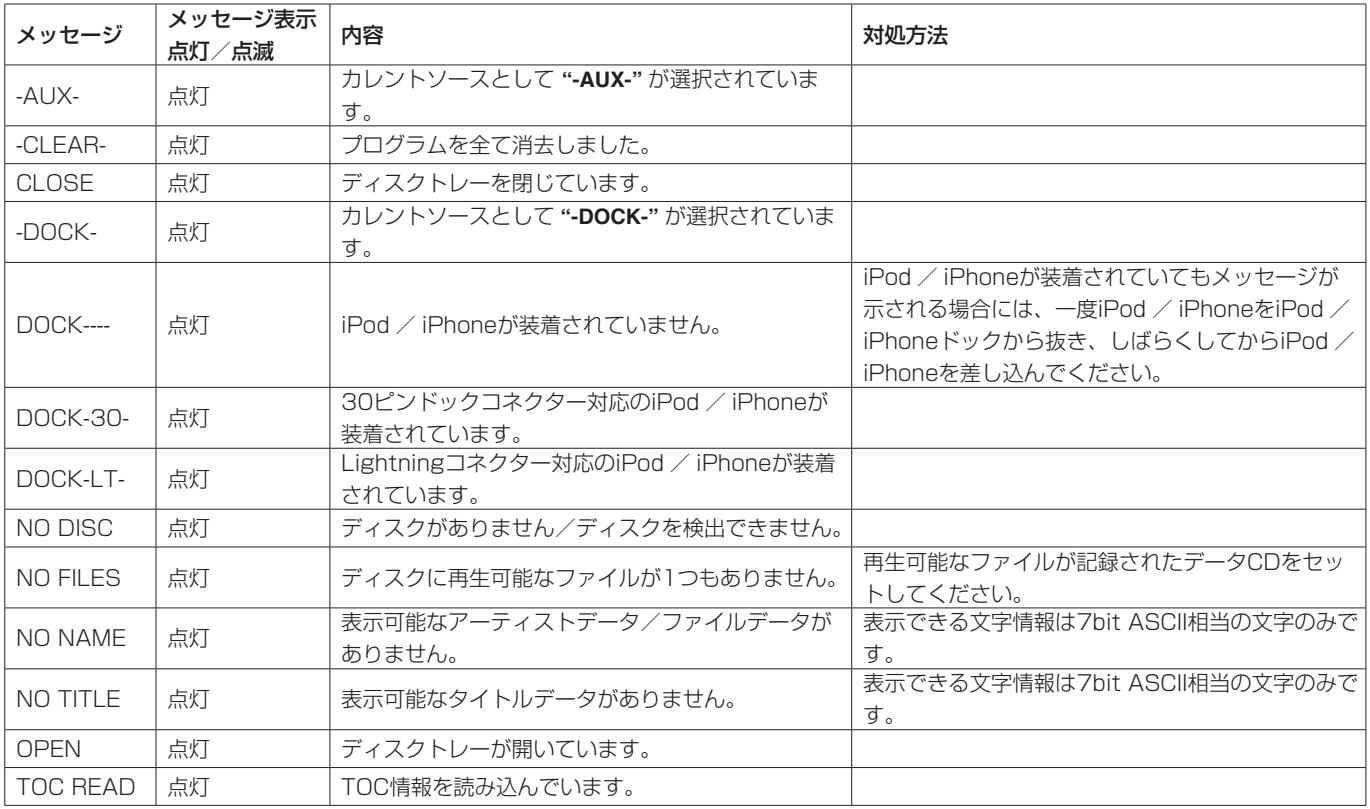

本機の動作に応じて、ディスプレーのメイン表示部に以下のメッセージが表示されます。

# 警告メッセージ

操作を受け付けない場合は、以下のような警告メッセージを表示します。警告メッセージは、約2秒間表示された後、自動的に消えます。

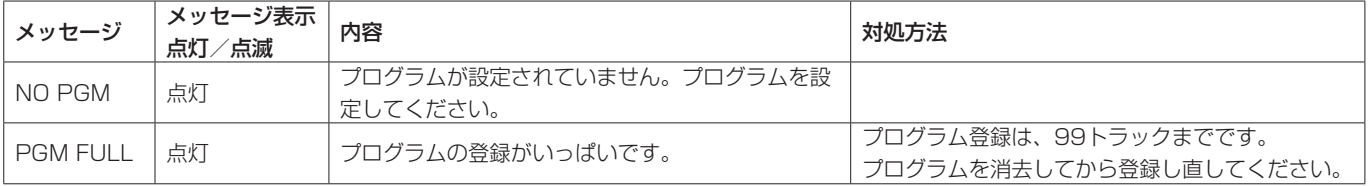

# エラーメッセージ

以下のエラーメッセージが表示されたときは、対応方法を参考に原因を解消してください。それでも改善しない場合は、ティアック修理センター (裏表紙に記載)にご相談ください。

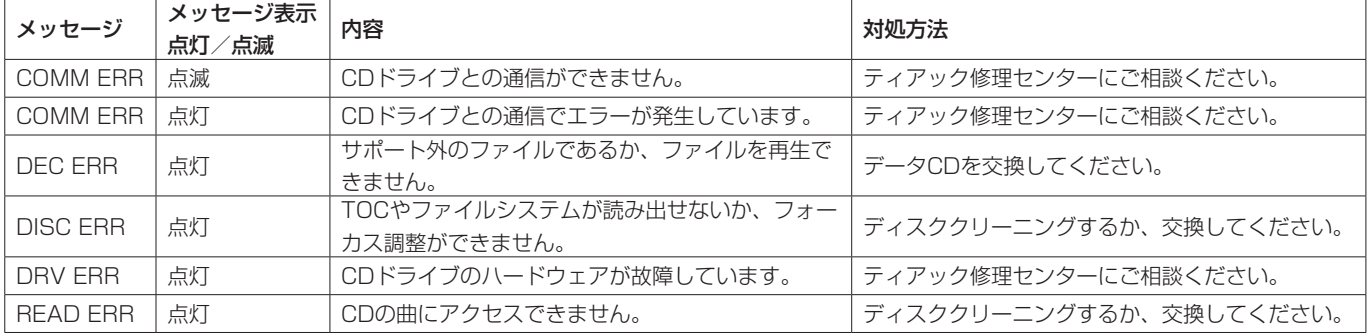

# 第7章 トラブルシューティング

<span id="page-28-0"></span>本機の動作がおかしいときは、修理を依頼する前にもう一度、下記の点検を行ってください。 それでも改善しないときは、お買い上げ店またはティアック修理センター(裏表紙に記載)にご連絡ください。

### 電源が入らない。

- ↓
- 本機の電源プラグが適切な電源が来ているコンセントにしっか りと差し込まれていますか?

### リモコンから操作できない。

- ↓
- リモコンの電池が入っていないか、消耗していませんか?

### 音が出ない。

- ↓
- モニターシステムとの接続をもう一度確認してください。
- アンプの音量や設定を確認してください。

### 雑音がする。

- ↓
- 接続ケーブルが接触不良になっていませんか?

### CDを再生できない。

- ↓
- MP3ファイルまたはMP2ファイルを収録したデータCDの場合 は、本機が対応しているビットレートであるかどうかを確認し てください。
- ディスクに傷や汚れが付いていませんか?

### データCDを全部再生できない。

- ↓
- フォルダー再生機能がオンになっていませんか?

### 音が途切れる、雑音がする。

- ↓
- iPod / iPhoneで音楽再生以外のアプリケーションが動作して いる場合は音が途切れる場合があります。 その場合は音楽再生以外のアプリケーションの動作を止めてく ださい。

### iPod / iPhoneをiPod / iPhoneドックに差し込めない。

- ↓
- 本機のiPod / iPhoneドックに正しいドックアダプターが取り 付けられているか確認してください。
- 本機のiPod / iPhoneドックにゴミやほこりが付着していない か確認してから、再度iPod / iPhoneを差し込んでください。

### iPod / iPhoneの操作ができない。

- ↓
- iPod / iPhoneが本機のドックコネクターに正しく接続されて いますか?
- 本機の電源プラグがしっかりと差し込まれていますか?
- **カレントソースの設定が "-DOCK-"** になっていますか?
- iPod / iPhoneのHOLDスイッチを解除してください。
- 一度iPod / iPhoneをiPod / iPhoneドックから抜き、しばら くしてからiPod / iPhoneを差し込んでください。
- iPod / iPhoneのソフトウェアをアップデートすることで問題 が解決する場合がありますので、アップルのホームページにア クセスして、最新情報を確認してください。

### iPod / iPhoneの音が出ない。

- ↓
- iPod / iPhoneは再生していますか?
- iPod / iPhoneが本機のドックコネクターに正しく接続されて いますか?
- 本機の電源プラグが適切な電源が来ているコンセントにしっか りと差し込まれていますか?

# <span id="page-29-0"></span>第8章 仕様

### 定格

### 対応ディスク

CD、CD-R、CD-RW

(12cm、8cm、マルチセッション、CDテキスト対応)

### 再生ファイル形式

CD-DA:44.1kHz、16bitステレオ MP2:32k/44.1k/48kHz、32kbps ~ 384kbps (データCD) MP3:32k/44.1k/48kHz、32kbps ~ 320kbps、VBR (データCD) WAV:8k/16k/32k/11.025k/22.05k/44.1k/12k/24k/ 48kHz、8/16bit(データCD)

# 入出力定格

### アナログオーディオ入力定格

### AUX IN端子

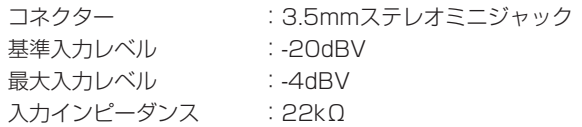

### アナログオーディオ出力定格

### ANALOG OUTPUT (UNBALANCED) 端子

コネクター :RCAピンジャック 出力インピーダンス :200Ω CD基準出力レベル :-10dBV CD最大出力レベル :+6dBV

### PHONES端子

コネクター :6.3mm(1/4') ステレオ標準ジャック 最大出力 :20mW+20mW以上 (THD+N 1%以下、32Ω負荷)

### デジタルオーディオ出力定格

### DIGITAL OUTPUTS (COAXIAL) 端子

コネクター :RCAピンジャック 対応信号フォーマット : IEC-60958-3民生用規格準拠 (S/PDIF) 出力インピーダンス :75Ω

### DIGITAL OUTPUTS (OPTICAL) 端子

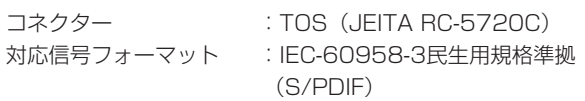

# オーディオ性能

### 周波数特性

20Hz ~ 20kHz、 ±1.0dB(再生時、JEITA)

S/N比

90dB以上(再生時、JEITA)

歪率 0.01%以下(再生時、JEITA)

- ダイナミックレンジ 90dB以上(再生時、JEITA)
- チャンネルセパレーション 90dB以上(再生時、JEITA)

# バックアップメモリー

本機は電源をオフにしても、以下の設定をバックアップします。

時間/タイトル表示設定(CD) 再生モード(CD) プログラム(CD、ディスク挿入時) カレントフォルダー(CD、ディスク挿入時) カレントソース リピート再生機能の設定(オン/オフ、CD) ピッチコントロール(オン/オフ、CD) ピッチコントロール値(CD)

### 一般

電源 AC100 V、50/60Hz

### 消費電力

15W

### 外形寸法

481 x 94.5 x 298mm(幅 x 高さ x 奥行き)

### 質量

5.2Kg

### 動作温度

5 〜 35℃

### 設定時傾斜

5度以内

# <span id="page-30-0"></span>寸法図

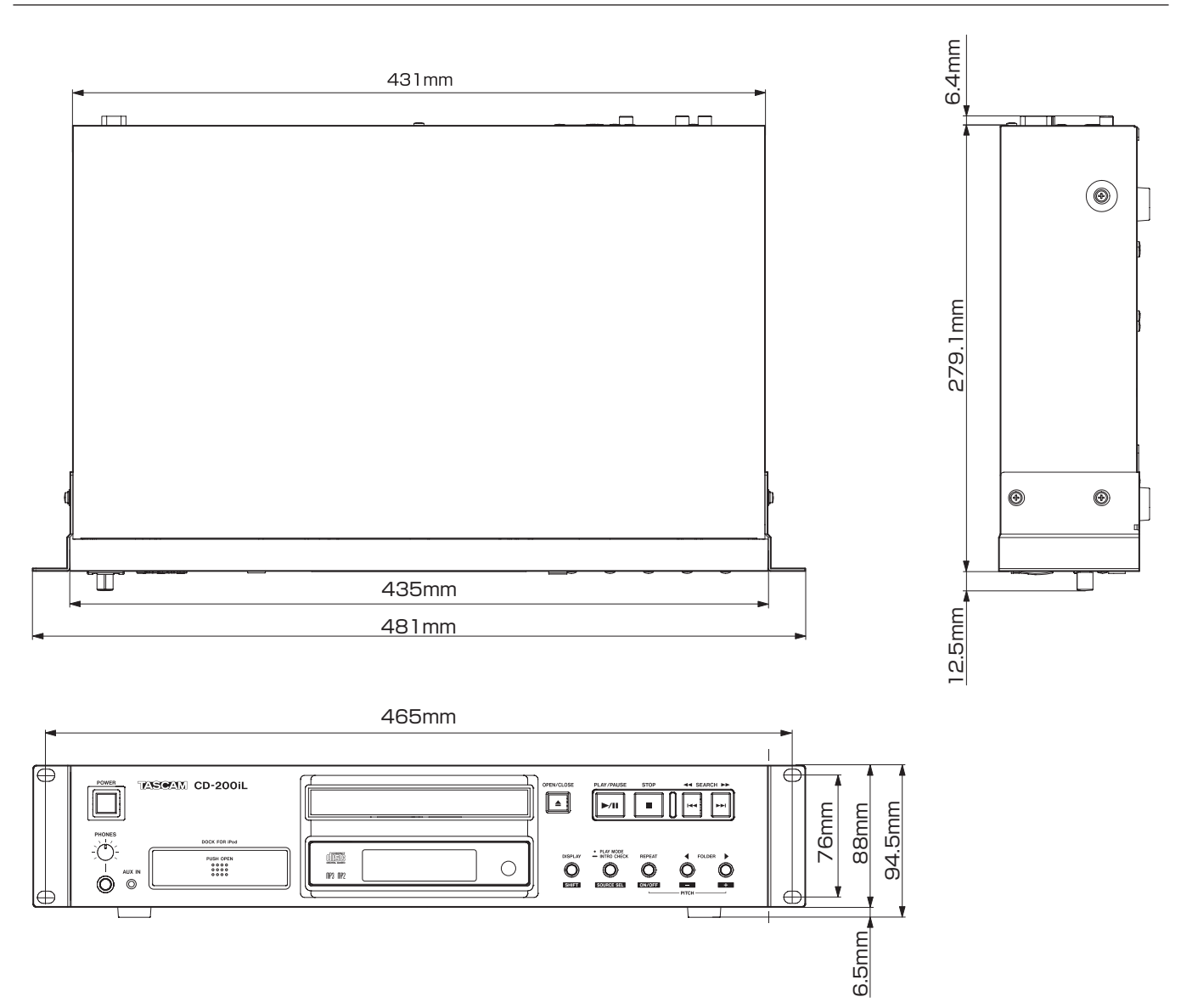

- 取扱説明書のイラストが一部製品と異なる場合があります。
- 製品の改善により、仕様および外観が予告なく変更することがあります。

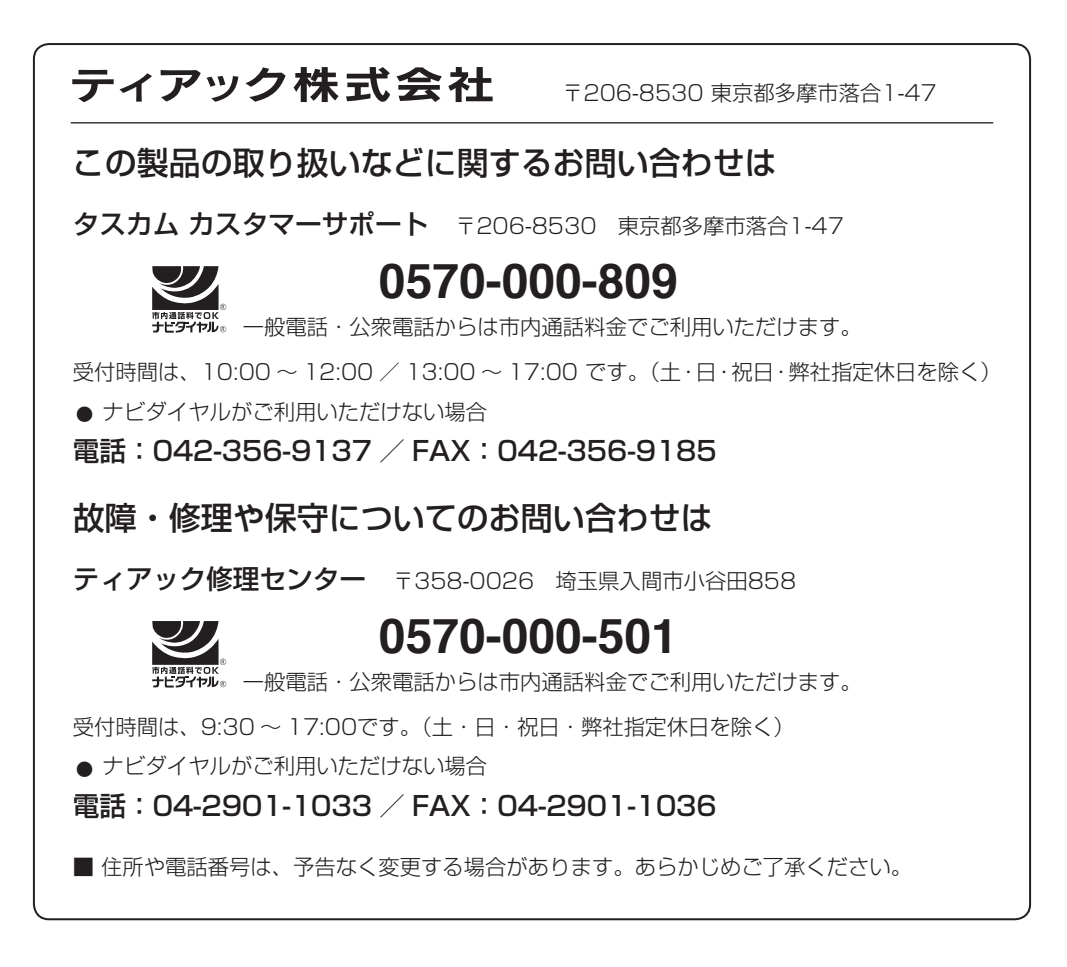

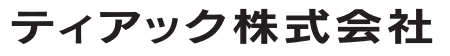

〒206-8530 東京都多摩市落合1-47 TASCAMのウェブサイト http://tascam.jp/